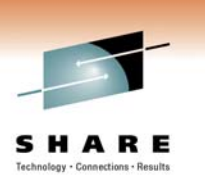

# **Monitoring and Auditing WebSphere MQ**

#### **Morag Hughson hughson@uk.ibm.com**

**Session # 8720**

T

E

S

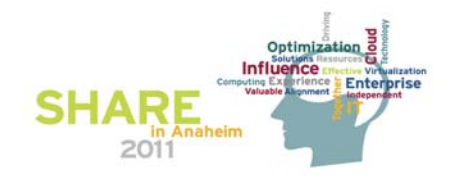

### **Monitoring and Auditing WebSphere MQ**

N O This session will provide illustrations and insight on the various techniques and capabilities available for MQ Administrators to meet "Monitoring" and "Auditing" demands for WebSphere MQ on distributed non-Mainframe platforms. With the ever increasing demands to provide system runtime "high availability" along with the need to comply with the constantly changing internal and external audit demands, this session will provide information on what can be done from a WebSphere MQ perspective.

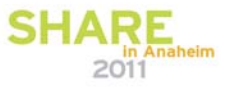

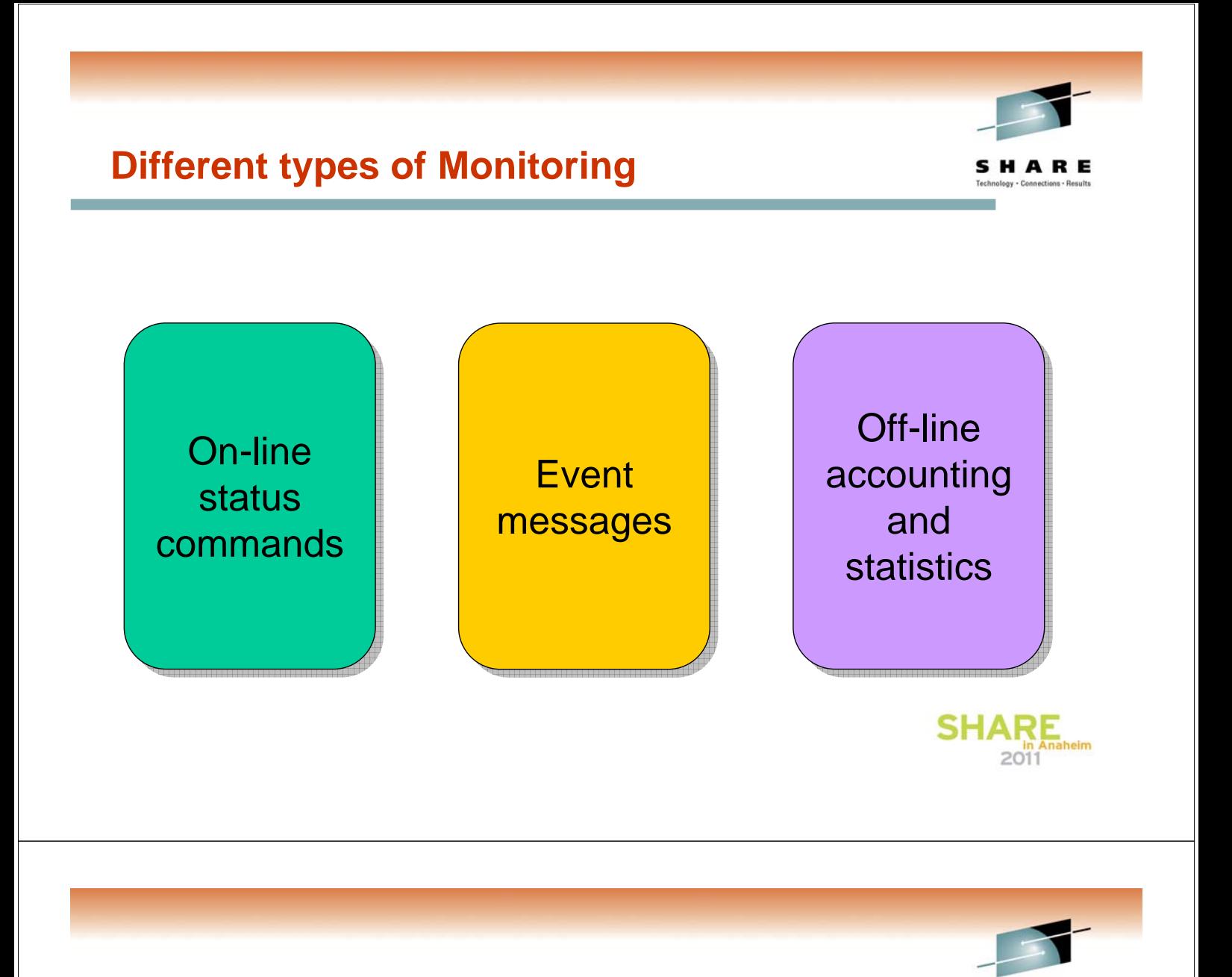

# **Different types of Monitoring - Notes**

- There are several different types of monitoring features in WebSphere MQ. You will likely use some of each type in order to look after your queue managers. Each serves a different purpose.
- There are immediate, on-line, commands that show the status of resources in the queue manager, such as queues and channels. These can be useful for diagnosing problems right now, such why a channel is not moving messages, or why a queue has a deep current depth.
- There are event messages which the queue manager emits when certain interesting, or note-worthy occurrences happen. These can be programmatically collected, processed and acted upon.
- There are off-line statistics and accounting records cut over longer intervals accumulating information about the application activity in the queue manager which can be programmatically collected and post-processed for charge-back or capacity planning purposes.

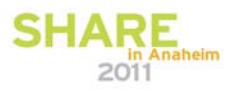

SHARE

E

S

N

O

T

#### $-10|x|$  **Queue Manager**  $n \geq 0$ Sphere MQ Explo E Sphere MQ **Topics Resources** Filter: Default for Top Aueue Ma<br>Al QM1<br>Al QM2<br>Al QM4<br>Al TEST1 Topic type | Topic string | Description | Publish | Subscribe | Durable substitution ptions | Default pri Tooic name  $\blacktriangleright$  Queues  $\blacktriangleright$  Channels  $\blacktriangleright$  Topics **Applications**  $\blacktriangleright$  Connections  $\blacktriangleright$  Handles  $\overline{\mathbf{L} \mathbf{D} \mathbf{X}}$ <sup>ox</sup> Command Prompt - runmqsc TEST1  $\blacktriangleright$  Subscriptions Starting MQSC for queue manager TEST1. DISLAY QMSTATUS **Available via**  $\blacktriangleright$  MQSC commands **Programmable Command Format (PCF)** ▶ MQ Explorer GUI  $2011$

# **On-line status commands – Notes**

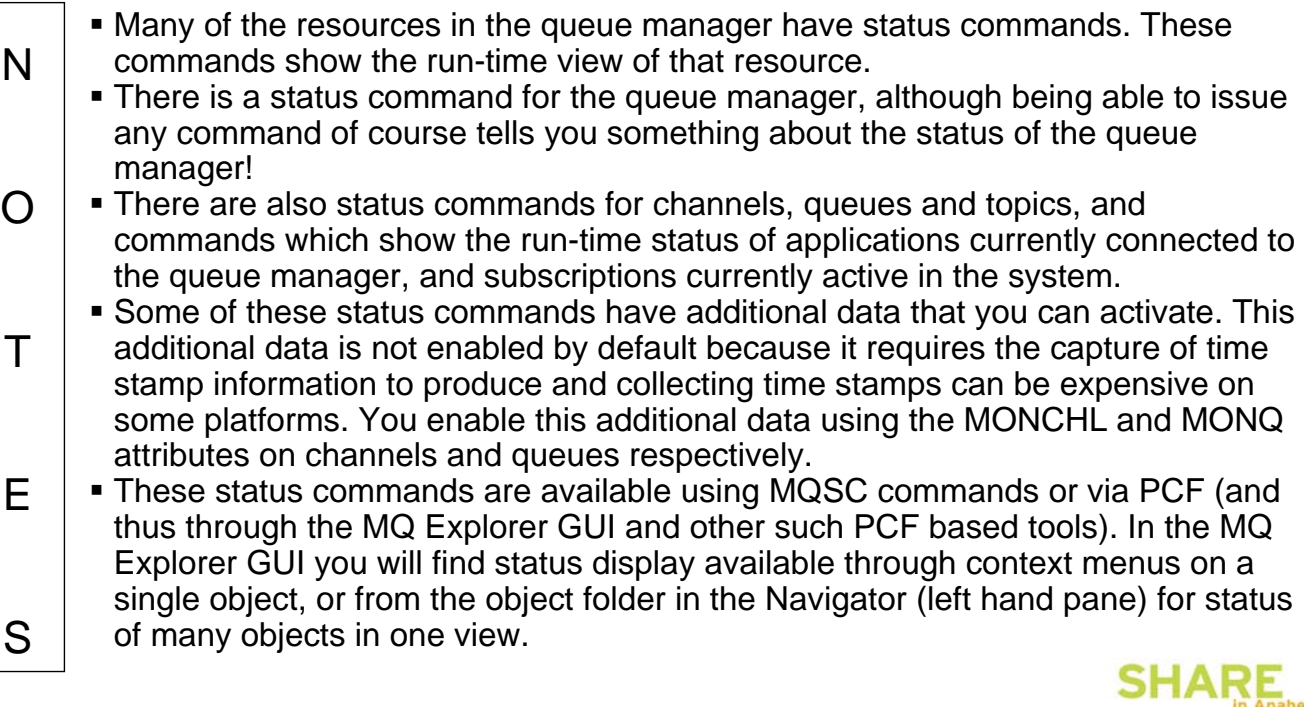

**On-line status commands**

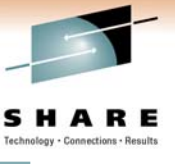

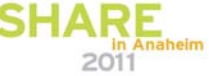

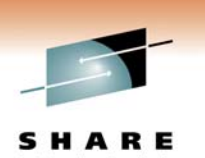

# **Queue Manager Status**

- $\blacksquare$  "Is the queue manager alive"
- 3 **PING QMGR command**
- 2 **Existence of particular processes**
	- **Does not mean a queue manager can do** anything useful
- 3 **dspmq control command**

#### 2 **qmstatus.ini**

 $\blacktriangleright$  Not a reliable way to tell if a queue manager is running

#### 3 **DISPLAY QMSTATUS command**

 $\blacktriangleright$  A summary of the run-time state of the queue manager

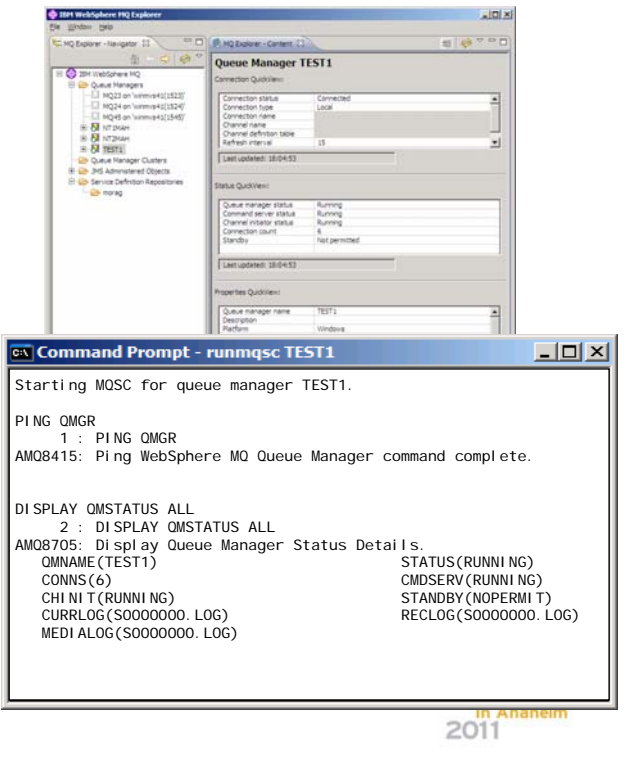

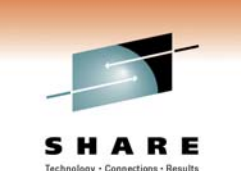

# **Queue Manager Status – Notes**

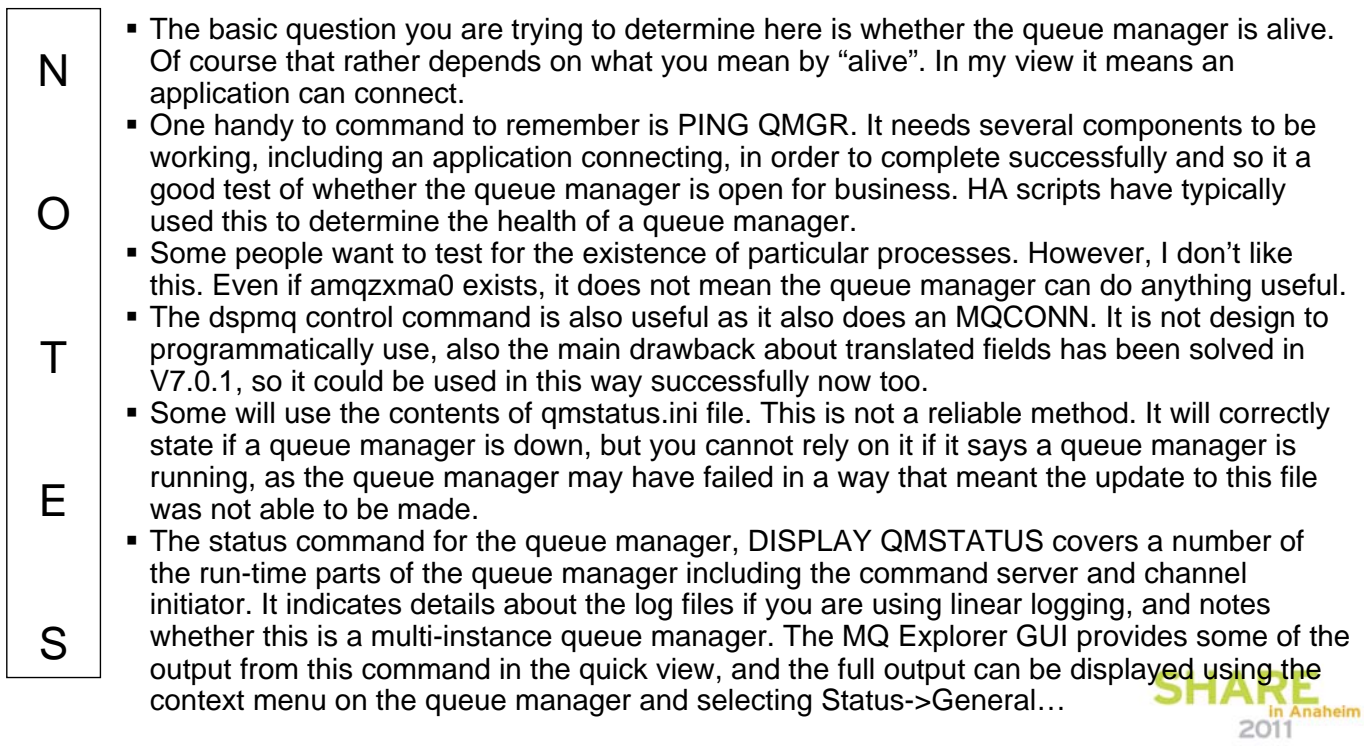

# **Status of run-time resources**

#### **Queues**

- $\blacktriangleright$  Run-time information about the queue
- $\blacktriangleright$  Details of each handle currently open on the queue

#### **Channels**

- $\blacktriangleright$  Partner details
- $\blacktriangleright$  Logical UoW details
- $\blacktriangleright$  How much work it has done
- $\blacktriangleright$  State of channel

#### **Topics**

S

- $\blacktriangleright$  Resolution of hierarchically inherited attributes
- $\blacktriangleright$  Publisher Status
- $\blacktriangleright$  Subscriber Status

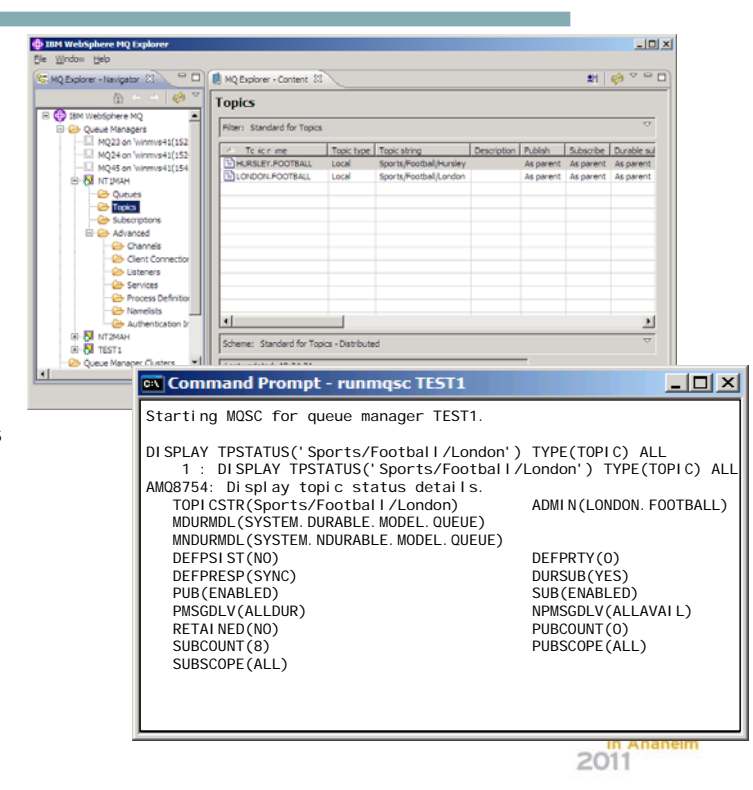

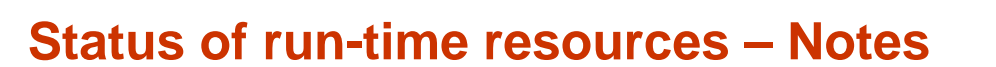

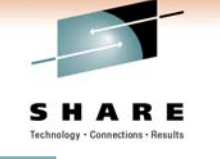

- N O T E There are status commands allowing the run-time view of various WebSphere MQ resources to be queried. For queues, there is DISPLAY QSTATUS command which has two variants. DISPLAY QSTATUS TYPE(QUEUE) shows overall information about the queue, for example, how many applications have an input or output handle open on that queue, the depth of the queue, whether there is any uncommitted work on this queue and when was the last time the queue was processed either to get or put messages. A second variant, DISPLAY QSTATUS TYPE(HANDLE) shows more detailed information about each handle that currently has the queue open, including information about the application that owns the handle. For channels, there is DISPLAY CHSTATUS command which shows the run-time information for each channel instance – remembering of course that there may be multiple channel instances of the same name in the case of receiver and server-connection channels. The information displayed includes the details of the partner we are connected to; any logical unit of work information in the case of queue manager to queue manager<br>channels; how much work the channel has done; and of course the state of the channel. channels; how much work the channel has done; and of course the state of the channel. For topics, there is DISPLAY TPSTATUS command which has three variants. DISPLAY TPSTATUS TYPE(TOPIC) shows the resolution of any ASPARENT definitional values. Topics are defined in a hierarchical structure which we call the topic tree. Any values which are not specifically set on a topic are inherited from the parent in the topic tree. This
	- command makes the actual run-time values easy to see without having to display many different topic objects. Two further variants, DISPLAY TPSTATUS TYPE(PUB) and TYPE(SUB) show more detailed information about each handle that currently has the topic open, including the connection ID which can be used with the DISPLAY CONN command to discover full information about the application that owns the handle.naheim 2011

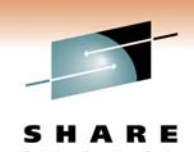

### **Command Examples: Queues and Topics**

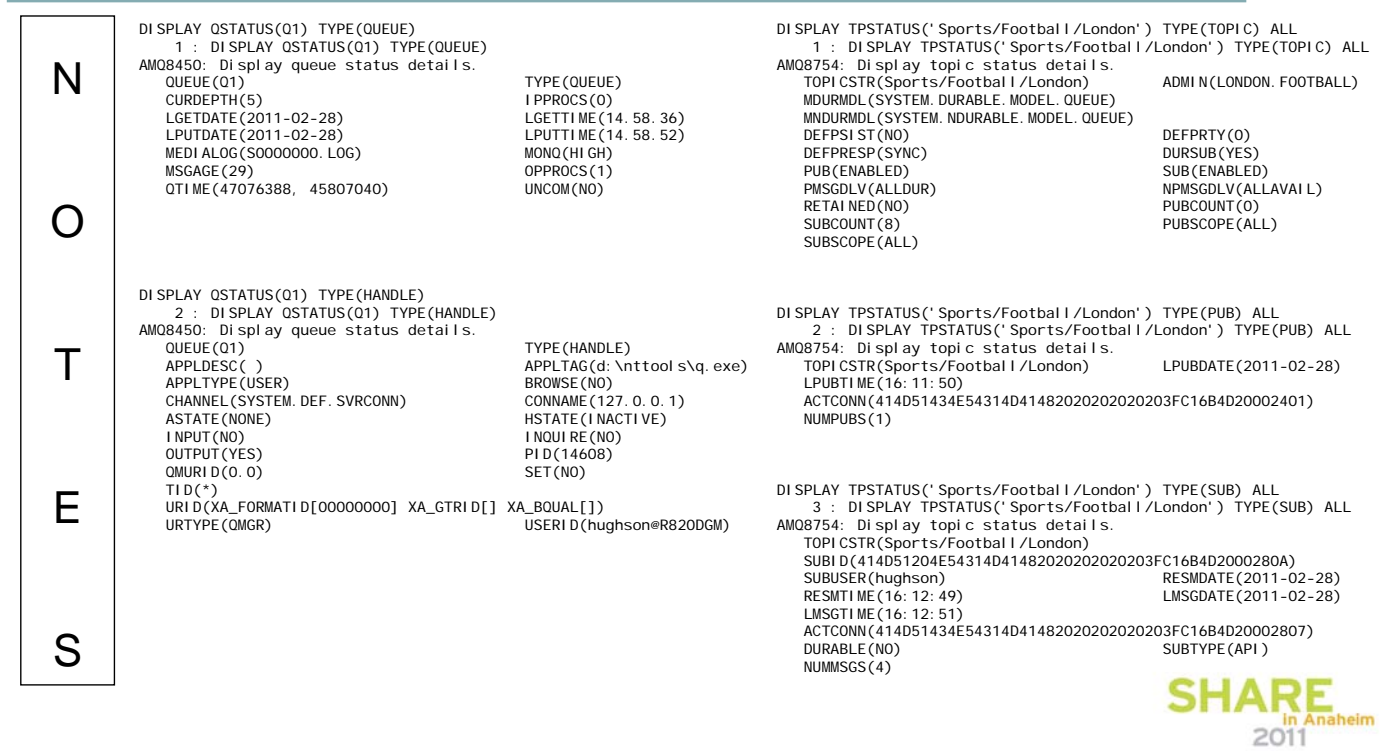

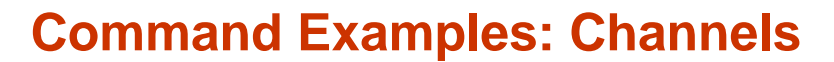

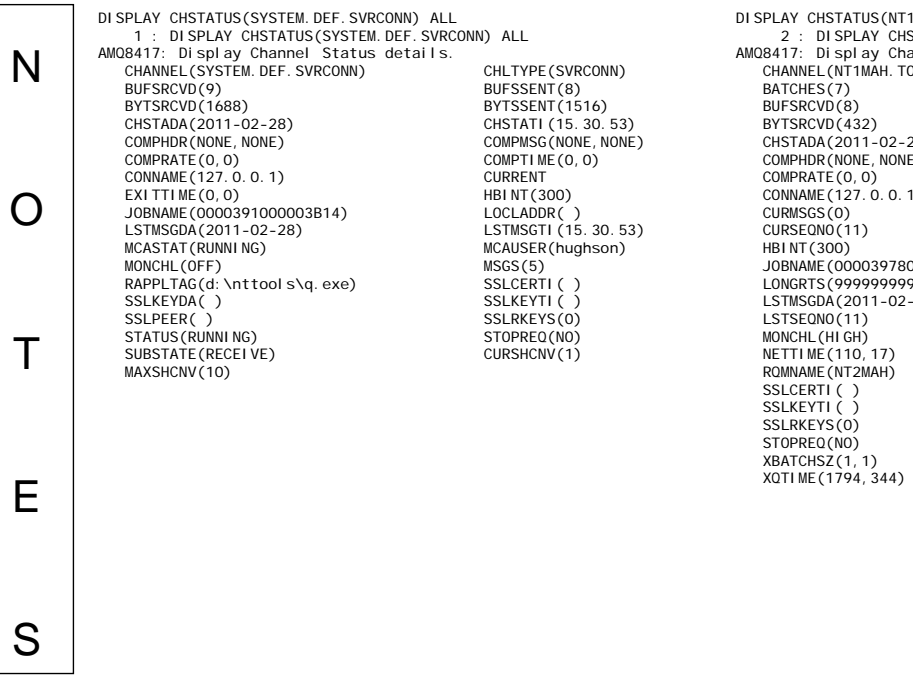

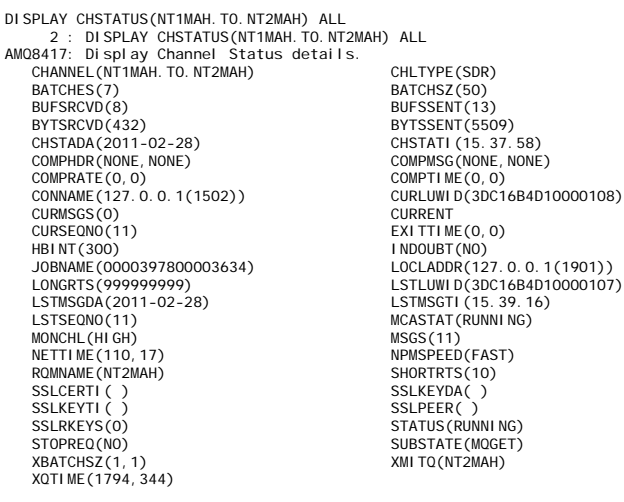

COKKENT<br>EXITTIME(0, 0)<br>INDOUBT(NO)<br>LOCLADDR(127.0.0.1(1901)) LSTLUWID(3DC16B4D10000107)<br>LSTLUWID(3DC16B4D10000107)<br>LSTMSGTI (15.39.16) MCASTAT(RUNNING)<br>MSGS(11) NPMSPEED(FAST)<br>SHORTRTS(10)<br>SSLKEYDA()<br>SSLPEER()

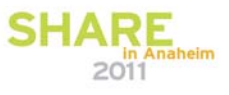

# **Status of Applications**

#### **Application connection**

- $\blacktriangleright$  What
- $\blacktriangleright$  Who
- $\blacktriangleright$  UoW details

#### **Application resources**

 $\blacktriangleright$  Handles opened on queues, topics and subscriptions

#### **Subscription details**

 $\blacktriangleright$  Same information as in Topic status

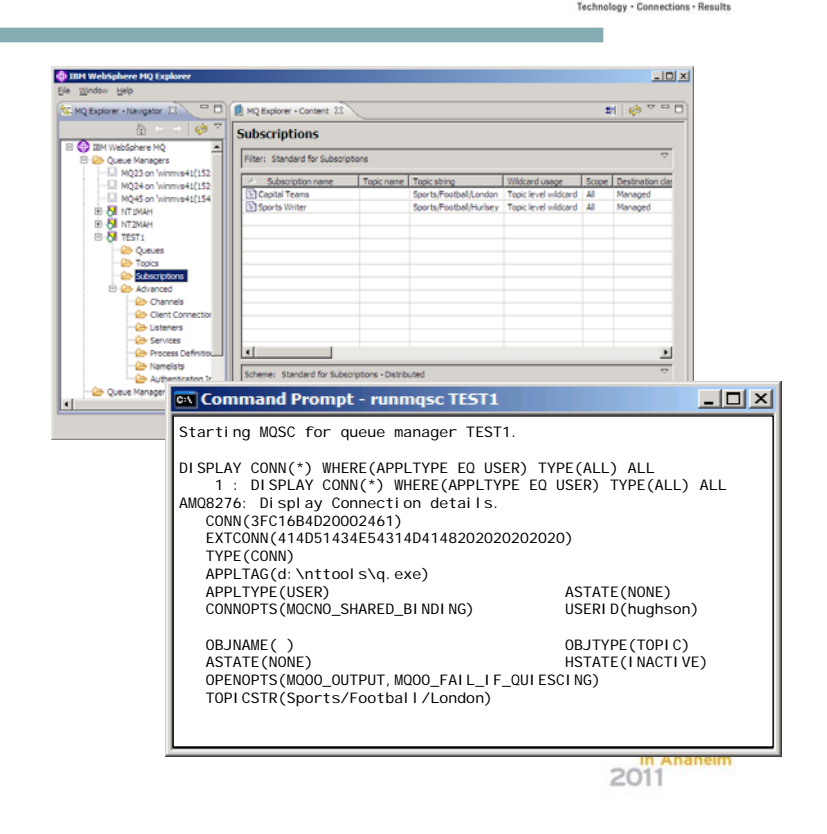

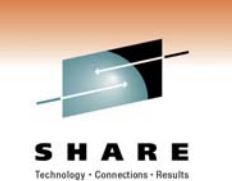

SHARF

### **Status of Applications – Notes**

N O T E S DISPLAY CONN provides information about the applications connected to the queue manager and the handles that they have open. Various other commands output a connection ID which can be used as input into DISPLAY CONN in order to find out full details about the application that made the connection in question. You can find out what the application is, whether client or locally connected for example; the user id it is running under; and when the last UoW was started – helpful for diagnosing long running UoWs. You can also see details of the handles this connection has open. This shows the same information as DISPLAY QSTATUS and DISPLAY TPSTATUS TYPE(PUB/SUB) but in a different perspective. Those other commands looked at the information from the perspective of the resource and who is using the resources. This command shows the information in the perspective of the application and what resources it is using. It is useful to know that you can start from either perspective and get the same information. DISPLAY SBSTATUS provides the same information about subscriptions as DISPLAY TPSTATUS TYPE(SUB) but from the perspective of a subscription rather than the resource, as one subscription may cover a number of topics if it has been made using a wildcarded string.

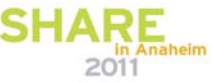

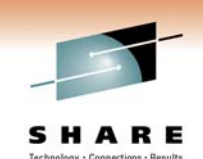

m.

# **Command Examples: Connections**

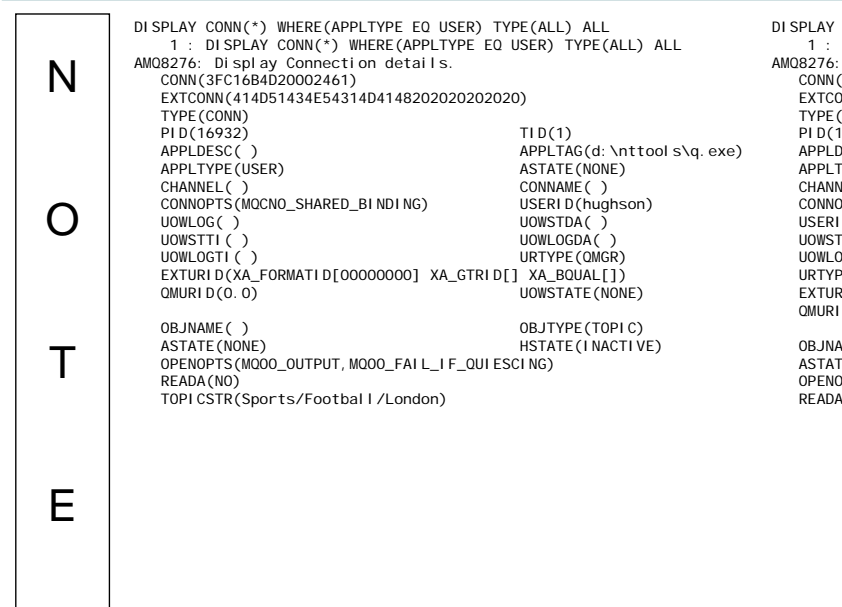

S

DISPLAY CONN(\*) WHERE(APPLTYPE EQ USER) TYPE(ALL) ALL<br>1 : DISPLAY CONN(\*) WHERE(APPLTYPE EQ USER) TYPE(ALL) ALL<br>AMQ8276: Display Connection details.  $(3FC16BAD20003B01)$ EXTCONN(414D51434E54314D4148202020202020)  $\overline{COMN}$ (CONN)<br>17740)<br>DESC( )<br>TYPE(USER) TID(3)<br>APPLTAG(d:\nttools\q.exe)<br>ASTATE(STARTED) APPLTYPE(USER) ASTATE(STARTED) CHANNEL(SYSTEM.DEF.SVRCONN) CONNAME(127.0.0.1) CONNOPTS(MQCNO\_HANDLE\_SHARE\_BLOCK,MQCNO\_SHARED\_BINDING) | D(hughson)<br>TDA(2011-02-28)  $D(\text{hughson})$ <br>  $D(A(2011-02-28)$ <br>  $D(A(2011-02-28)$ <br>  $D(BA(2011-02-28)$ <br>  $D(BA(2011-02-28))$ <br>  $D(WL0GTI(2011-02))$ UOWLOGDA( )<br>URTYPE(QMGR)<br>EXTURID(XA\_FORMATID[00000000] XA\_GTRID[] XA\_BQUAL[])<br>QMURID(0.57) UOWSTATE(ACTIVE) )<br>The Call of the Control of Control of the Control of the OSTATE<br>The Call of the Control of the Control of the Control of the Control of the Control of the Control of the Cont

ASTATE(ACTIVE) HSTATE(ACTIVE) OPENOPTS(MQOO\_INPUT\_SHARED,MQOO\_FAIL\_IF\_QUIESCING)  $\Lambda(MO)$ 

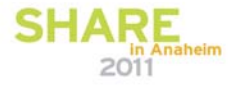

### **Command Examples: Subscriptions**

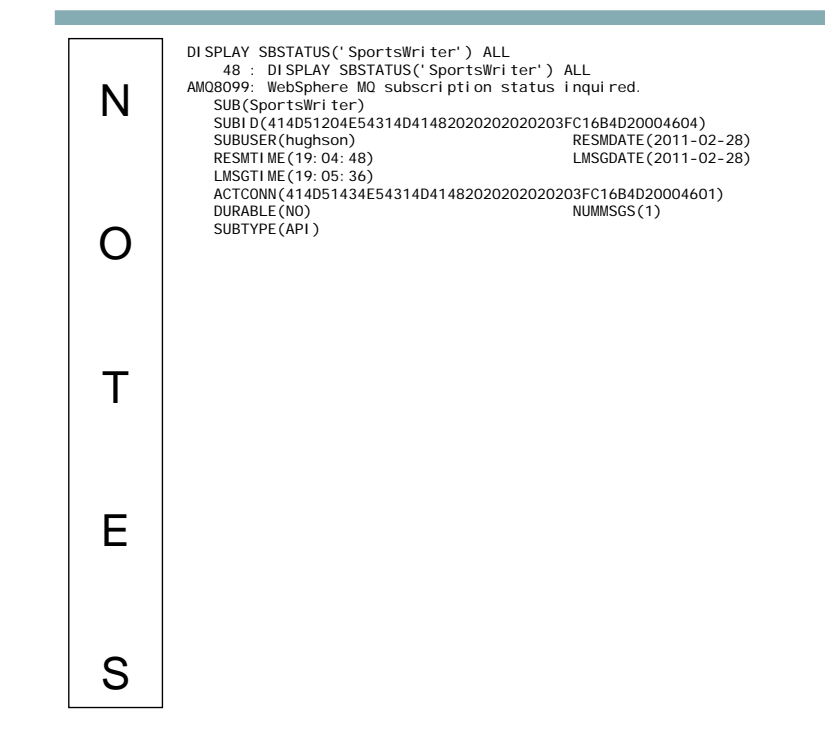

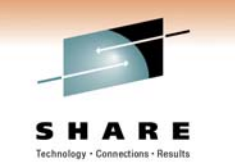

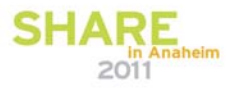

# **WebSphere MQ Event Messages Event Messages for Auditing Event Messages for Monitoring**  $\blacktriangleright$  Security Failures Starts and Stops of resources  $\blacktriangleright$  Commands Issued  $\triangleright$  Starts and Stops of Channels  $\blacktriangleright$  Channel errors  $\blacktriangleright$  Configuration Changes  $\blacktriangleright$  Application errors using resources  $\blacktriangleright$  Performance of message processing • Servicing of queues • Depth of queues  $$ **WebSphere MQ Event Messages – Notes** SHARE When WebSphere MQ needs to emit information it often does so in the form of N event messages. Several of the auditing features in WebSphere MQ make use of this mechanism as well as many monitoring features so we will take a general look at event messages and how they are built and then we will look at the details for the various features that use event messages.O T E S

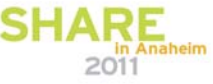

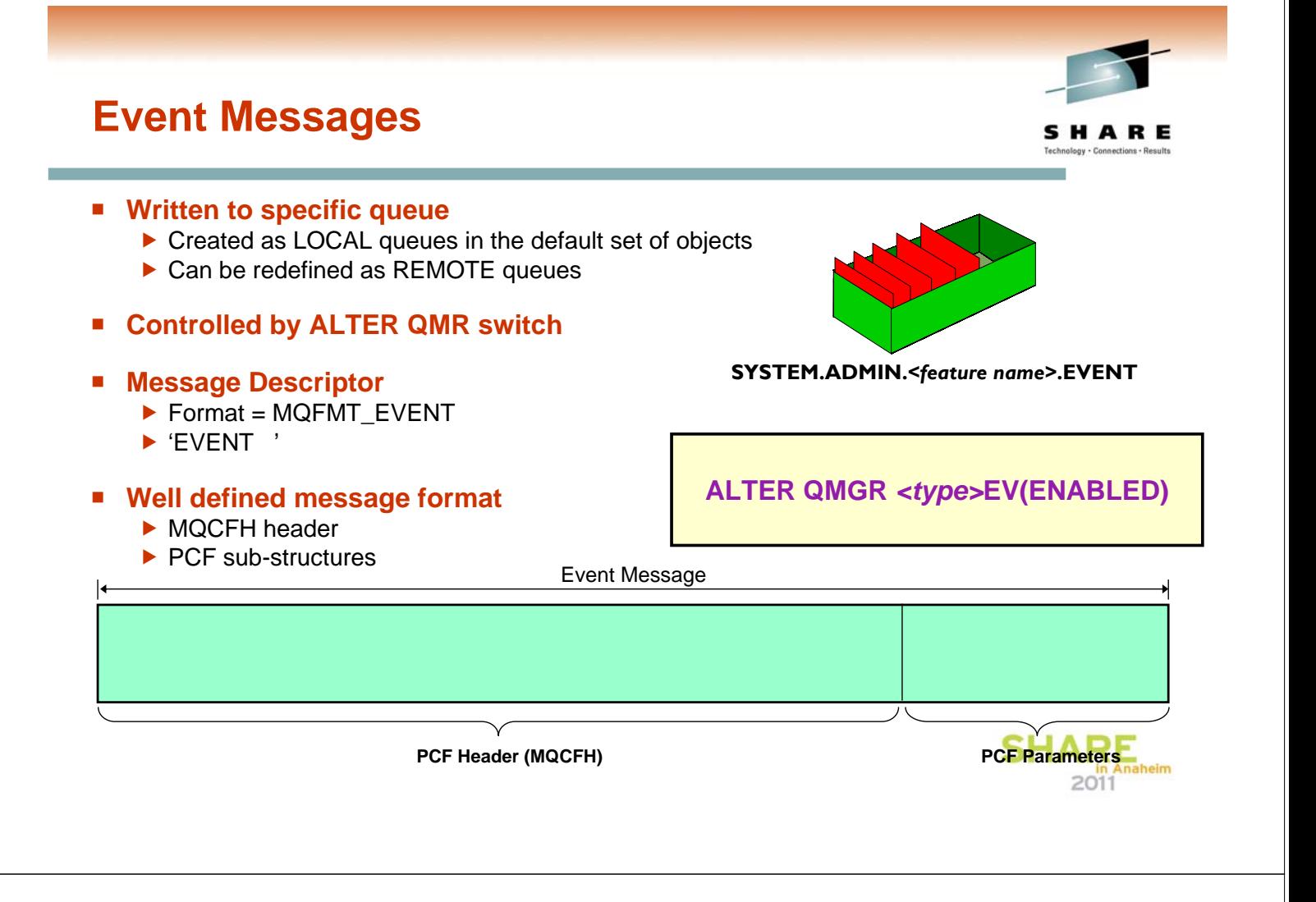

# **Event Messages - Notes** SHARE

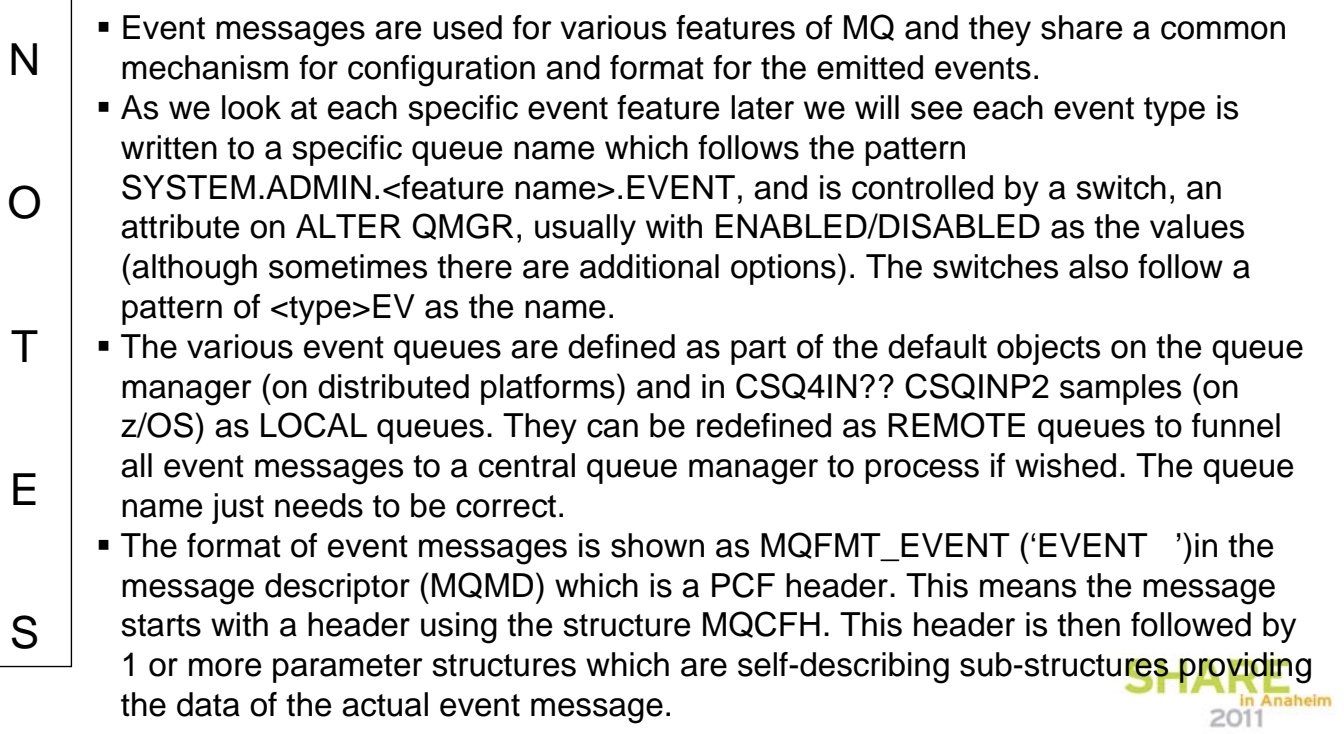

# **Viewing Event Messages**

- **Management or monitoring tool**
- **No general event formatter provided with WMQ**
- **Several SupportPacs available**
	- $\triangleright$  MO01 (C) including source code
	- $\triangleright$  MS0K (C) including source code
	- MS12 (COBOL) including source code
	- $\triangleright$  MS0P WMQ Explorer plug-in
	- $\blacktriangleright$  MO71 GUI Administrator

### **Viewing Event Messages**

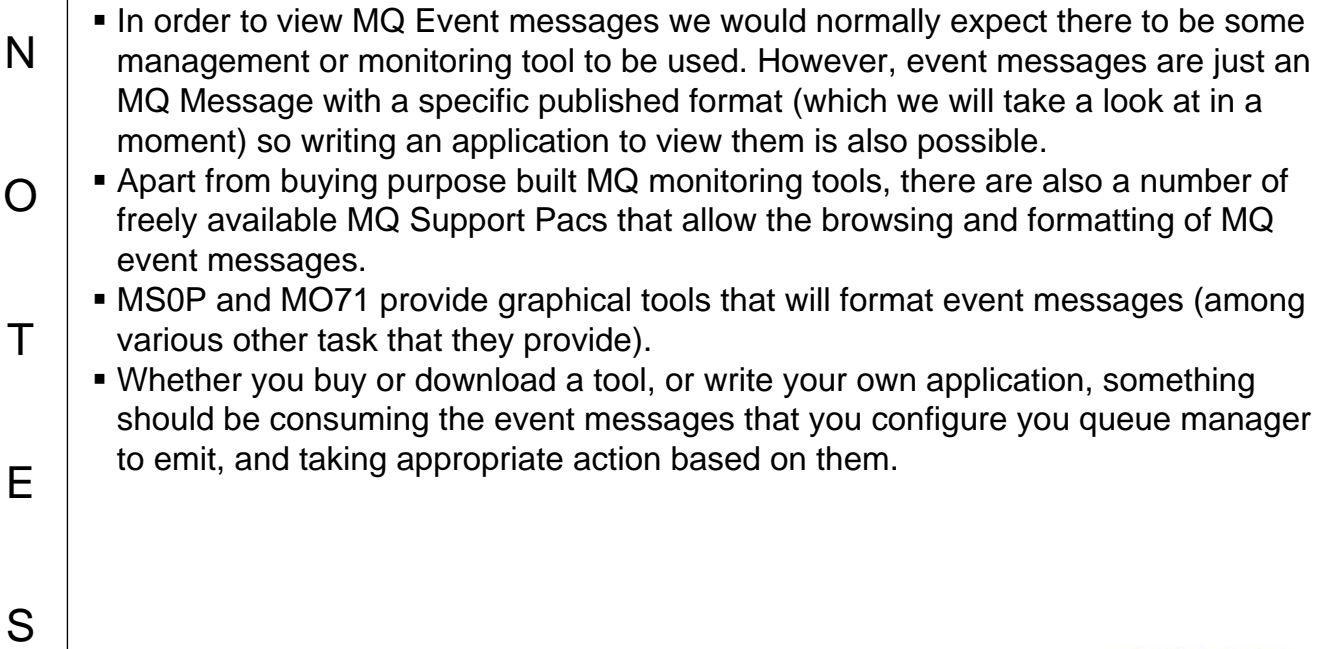

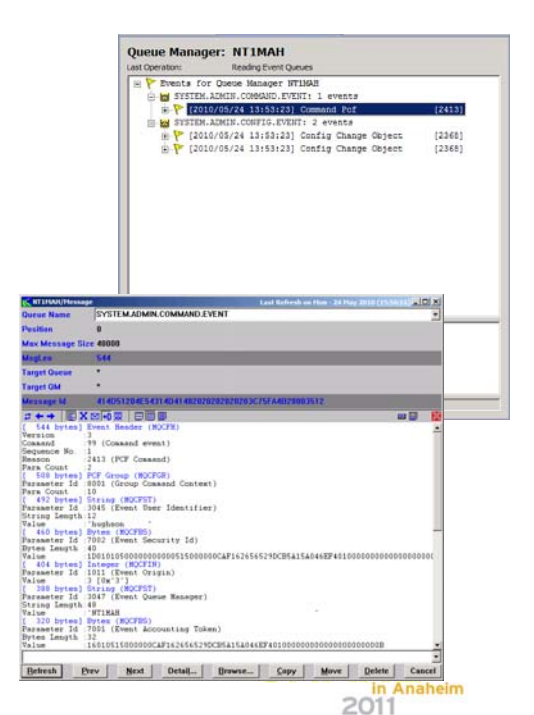

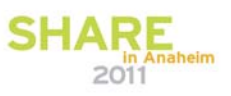

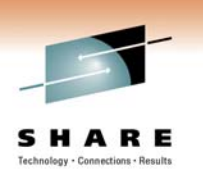

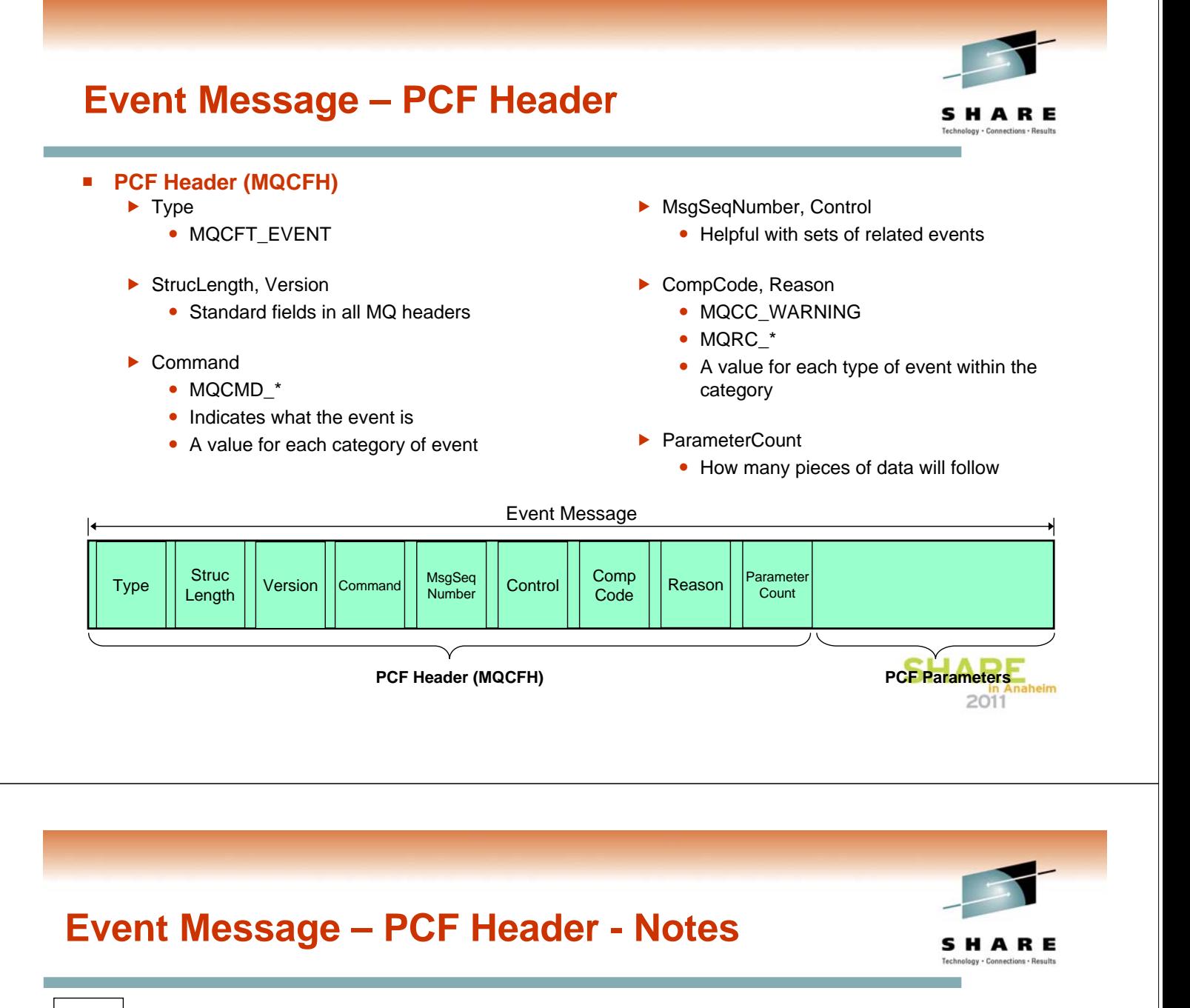

- N We will look at the MQCFH header here and some example (common) substructures, and then for each specific event type later we will see more detail on the sort of data that follows in the sub-structures.
	- The Type field tells you that this is an event message (MQCFT\_EVENT) since the PCF Header is actually used for other messages as well. PCF is a format that allows self-describing messages so it is very useful for lots of things.
	- The StrucLength and Version fields are common to all MQ defined headers, allowing future-proofing against changes (extensions) to the structure.

O

 $T$ 

E S Our first important field is the Command field. This will contain a value that will indicate what category of event it is, with a defined MQCMD\_\* constant to use. This means that even if you have all your event messages aliased to a single central queue, you can still tell what they are. We will see the value used for the specific types of events when we come onto them. This is further qualified by Reason which we will see in a moment.

 $2011$ 

#### **Event Message – PCF Header - Notes**

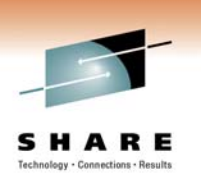

**SHARE** 

SHARE

- N  $\Omega$  MsgSeqNumber and Control are helpful when a single event is written as multiple messages. MsgSeqNumber contains an incrementing number of the event message within the set, and Control flags the last messages so you know when you have all the messages in the set. When a single event maps to a single message which is what happens most of the time, you will see MsgSeqNumber = 1, and Control = MQCFC\_LAST. We will see this used with one of the specific event types later.
- T CompCode and Reason indicate the type of event within the category. CompCode is always MQCC\_WARNING, so Reason is the important one.
	- ParameterCount tells you how much data to expect to see following this PCF header. The count will vary with event types and sometimes even within event types.

### **PCF Header – C and COBOL**

E

S

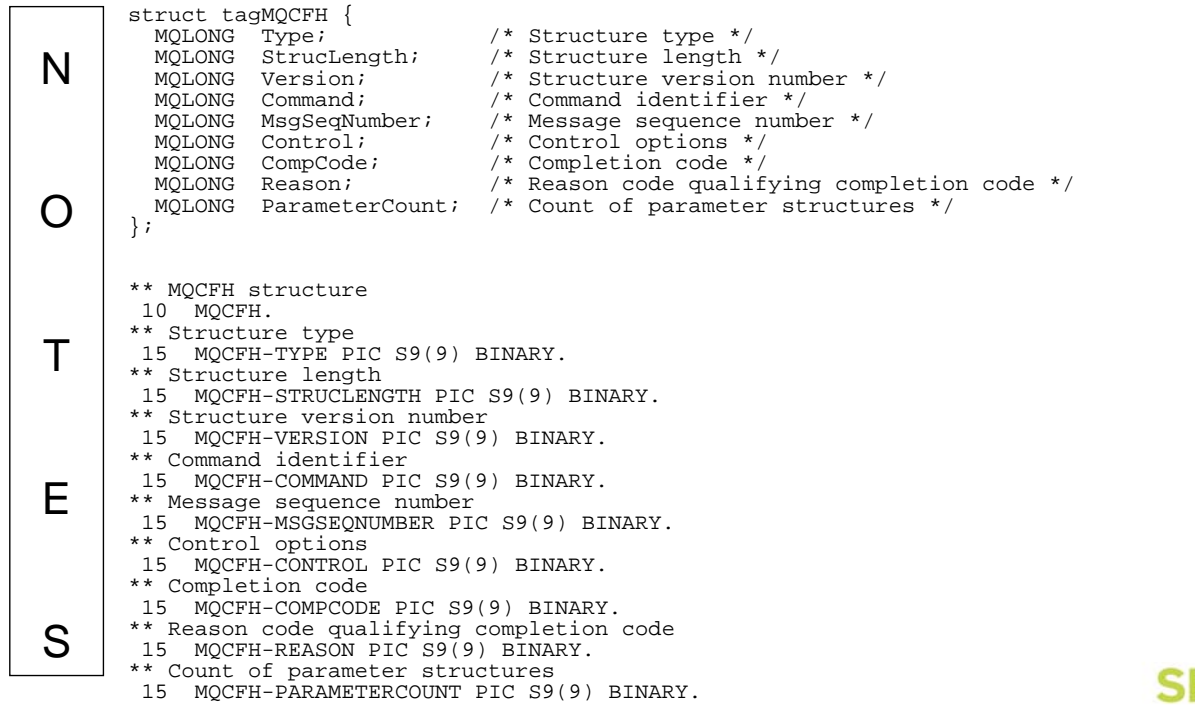

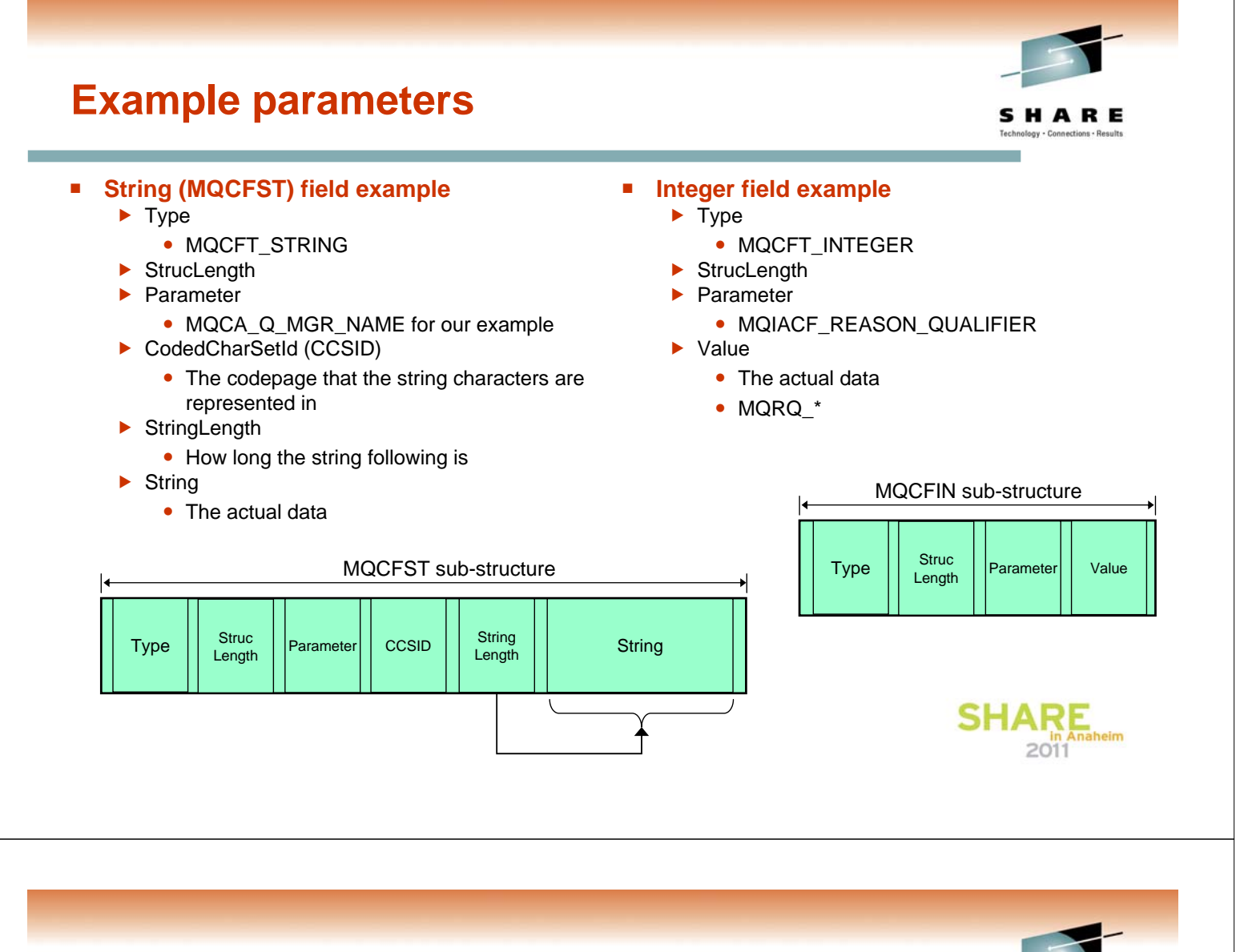

#### **Example Parameters**

N

O

T

E

S

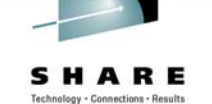

- We show a couple of example parameters here to give you an idea of the structure of the data in an event message. We have chosen one of each of the most common data types, a string parameter and an integer parameter.
	- The example, the string QMgrName field is used by many different types of event messages as it records the name of the queue manager generating the event.
	- Our second example, the integer ReasonQualifier field is used by a number of event types to further qualify the type of event within a category – we will see one of the events we look at later using it.

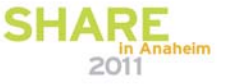

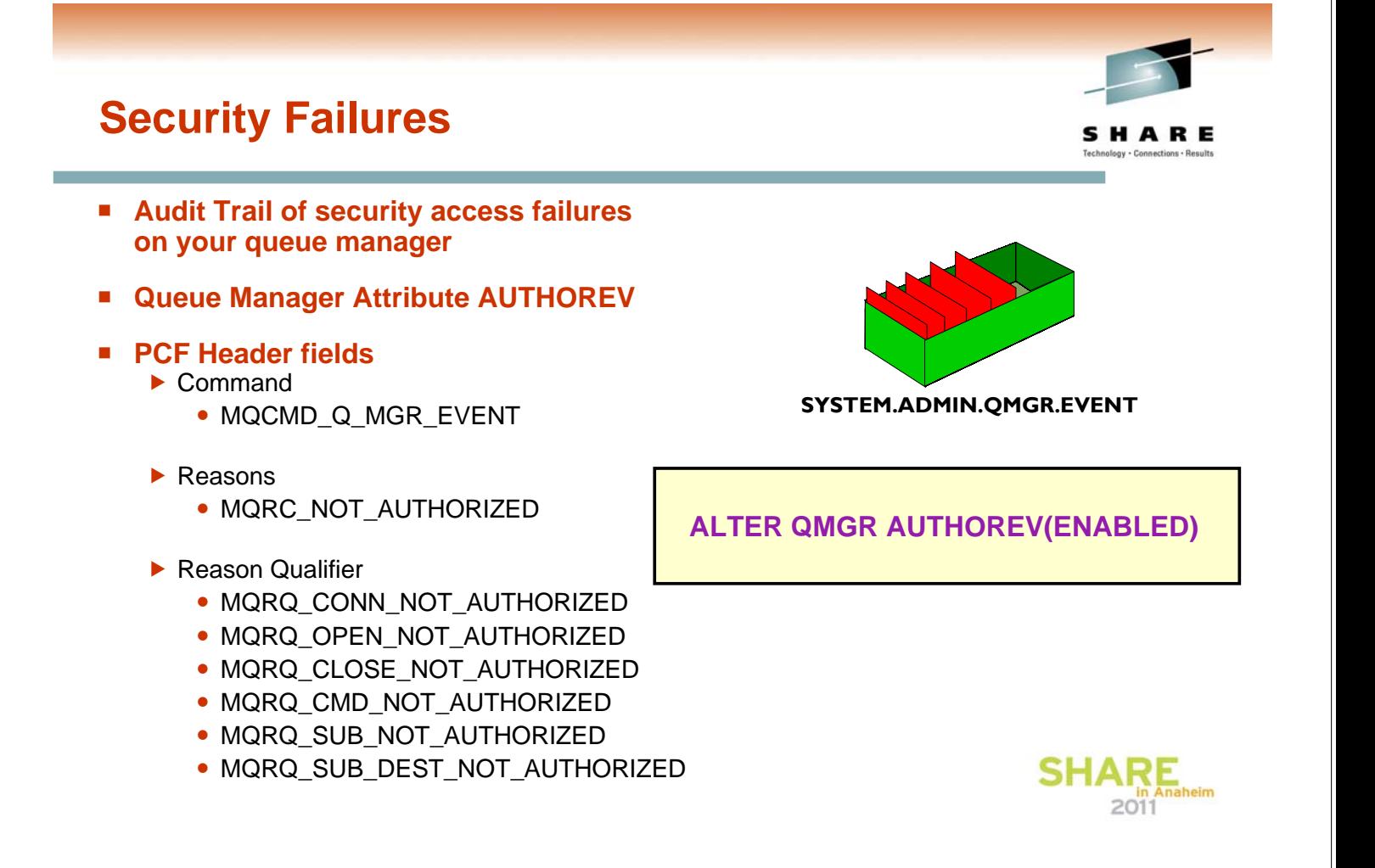

#### **Security Failures – Notes**

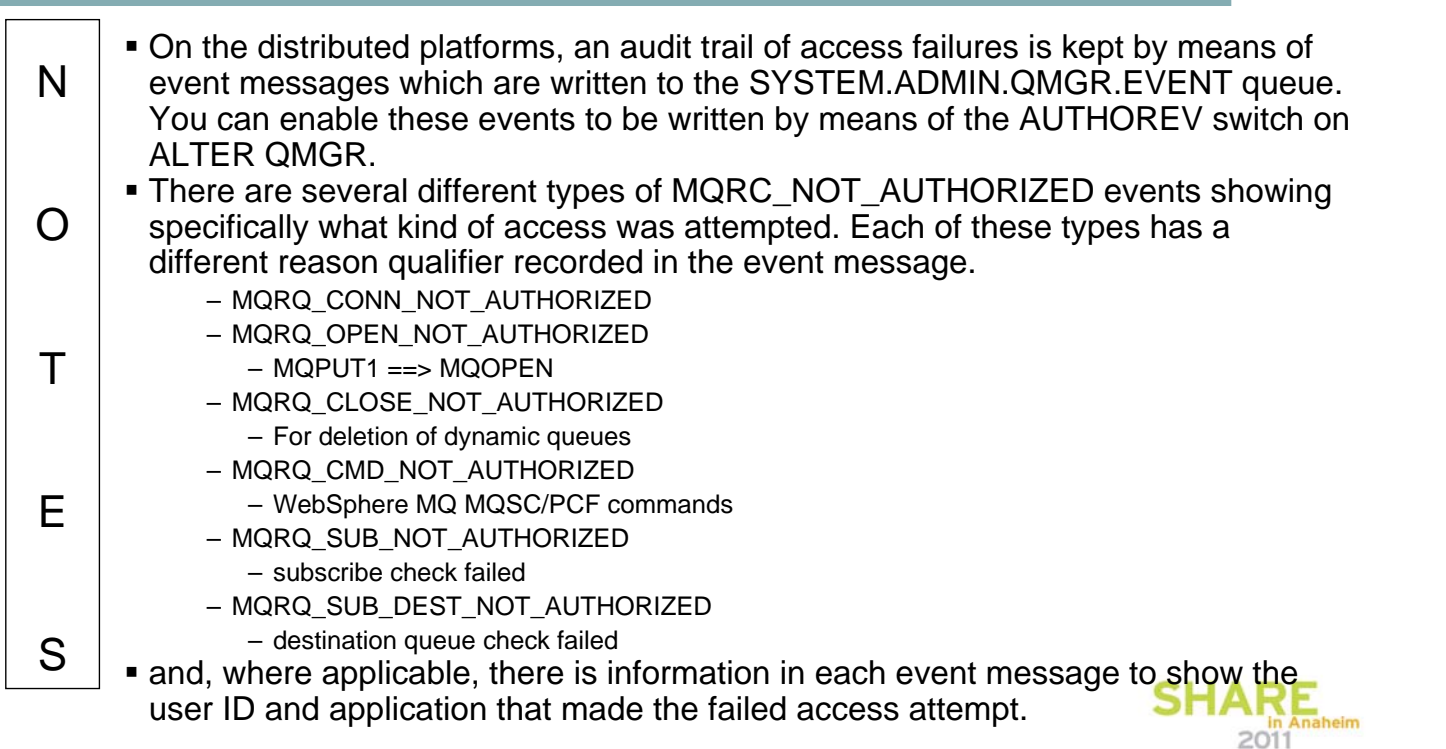

# **Not Authorized Event Message Details**

**Reason Qualifier**

#### **Not Authorized Event Message Details - Notes**

- Much of the contents of the Not Authorized event messages are fairly selfexplanatory, but we will look at a few of the interesting fields in a bit more detail. Of course you can read about the details of event messages in the "Monitoring WebSphere MQ" book too. – http://publib.boulder.ibm.com/infocenter/wmqv7/v7r0/topic/com.ibm.mq.csqzax.doc/mo10120\_.htm The not authorised events that are from API calls, all except MQRQ CMD NOT AUTHORIZED, provide details of the application making the call as well as the user ID that the application was running under that did not have
	- the required access. These application identity fields are the same fields you will see on DISPLAY CONN, APPLTAG and APPLTYPE along with USERID. MQOPEN and MQSUB authorisation failures will provide the options used on the verb to allow you to work out what access was attempted on the resource. These
	- are integer fields that contain all the options and can be decoded most easily working in hex (or of course using a tool such as in MS0P or MO71 to decode these for you).

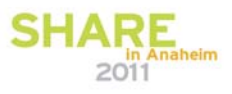

S

N

O

T

E

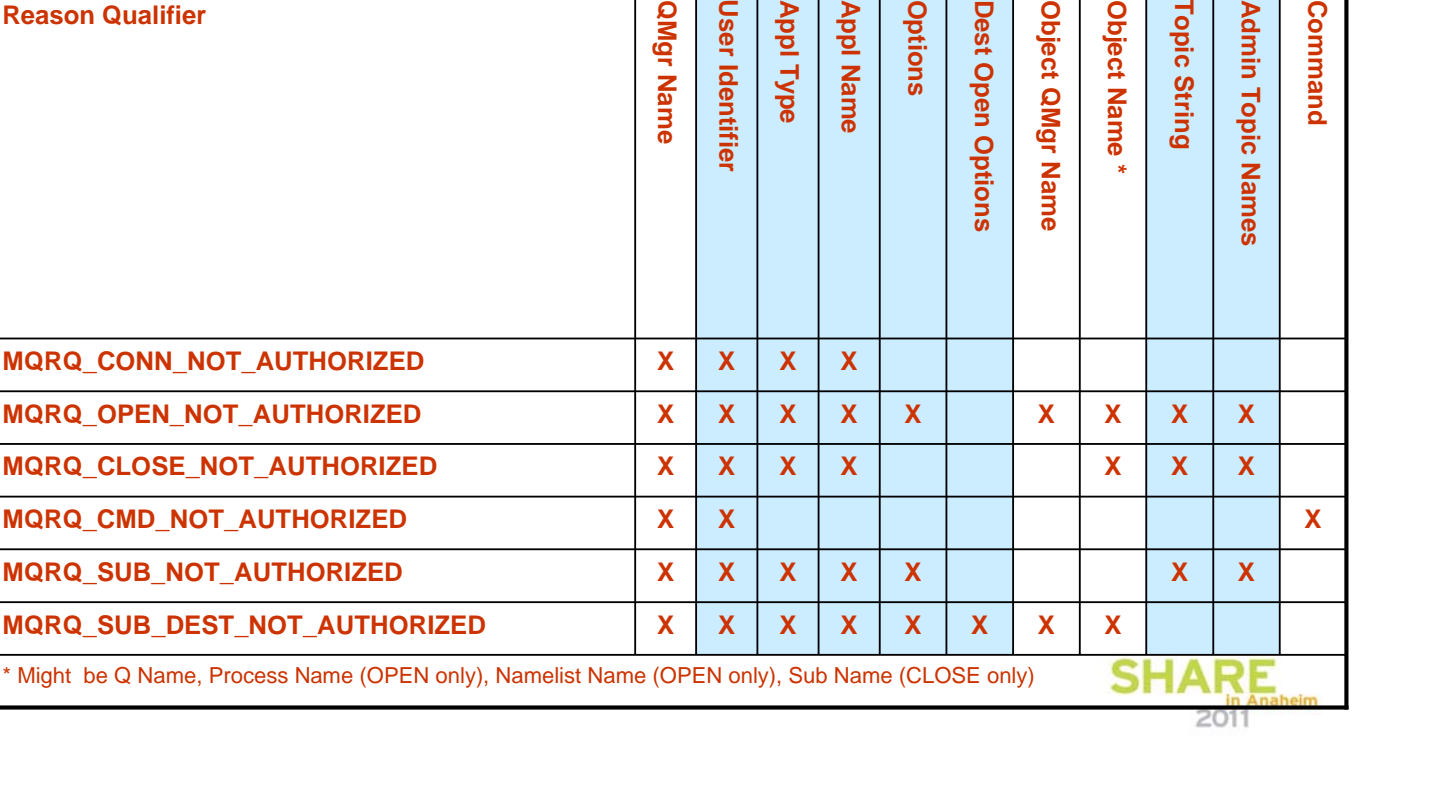

**Options**

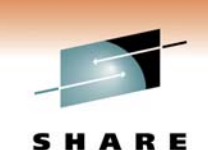

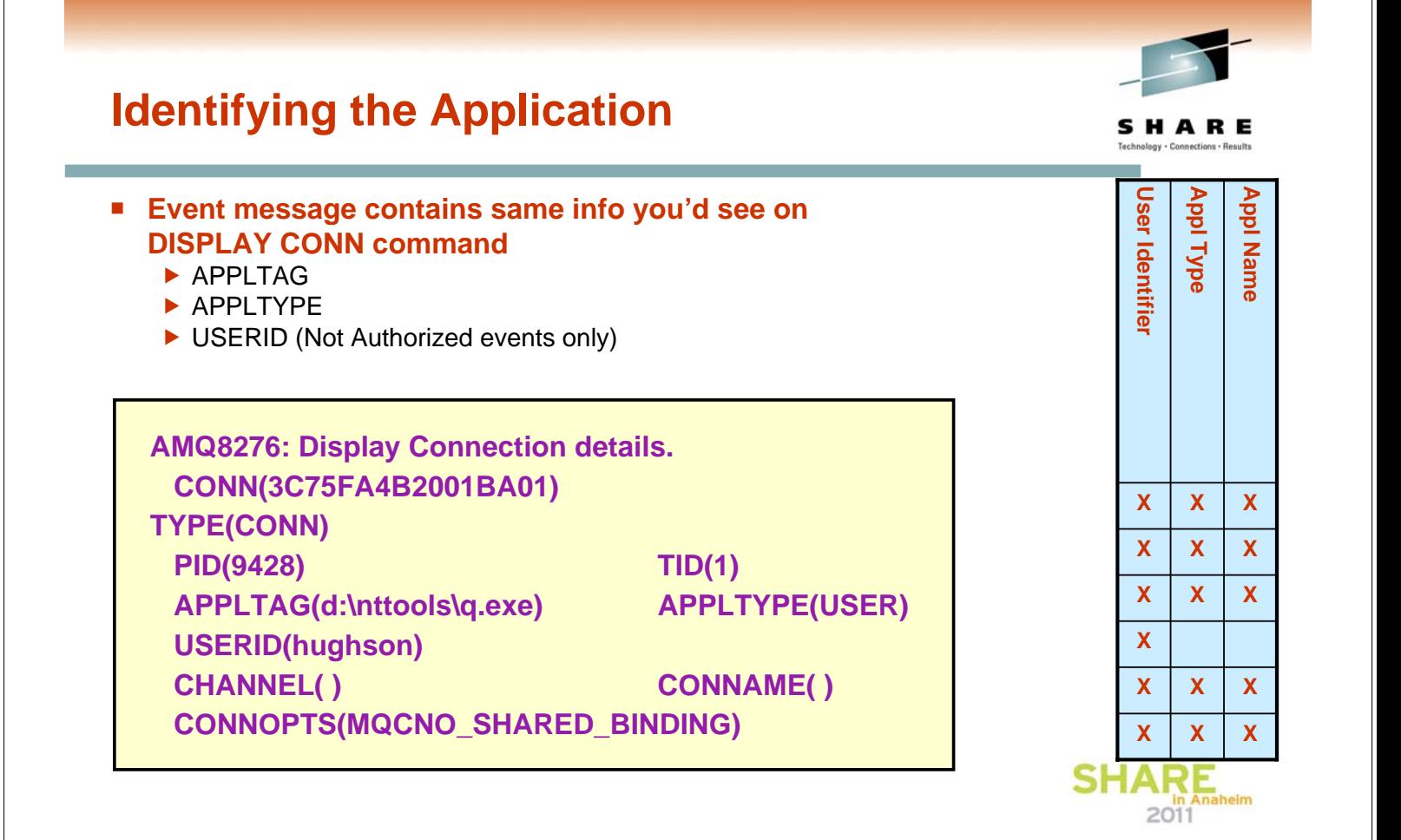

### **Decoding Options**

**An integer field containing the options used**

#### **Examples**

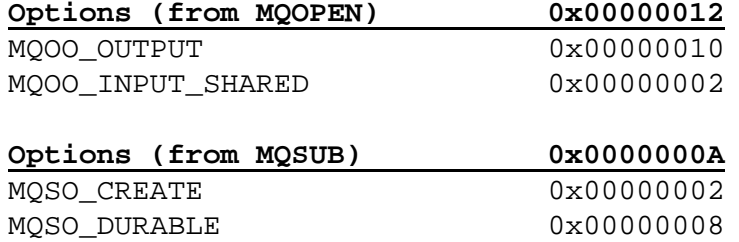

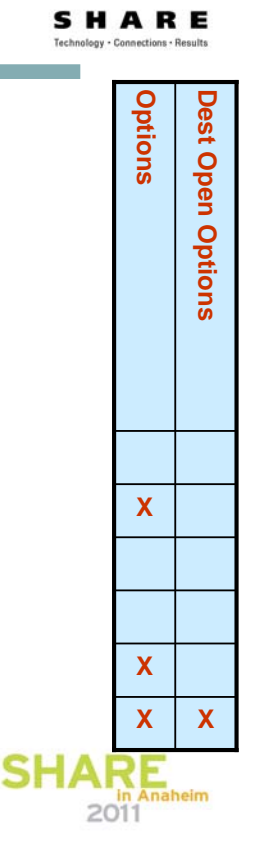

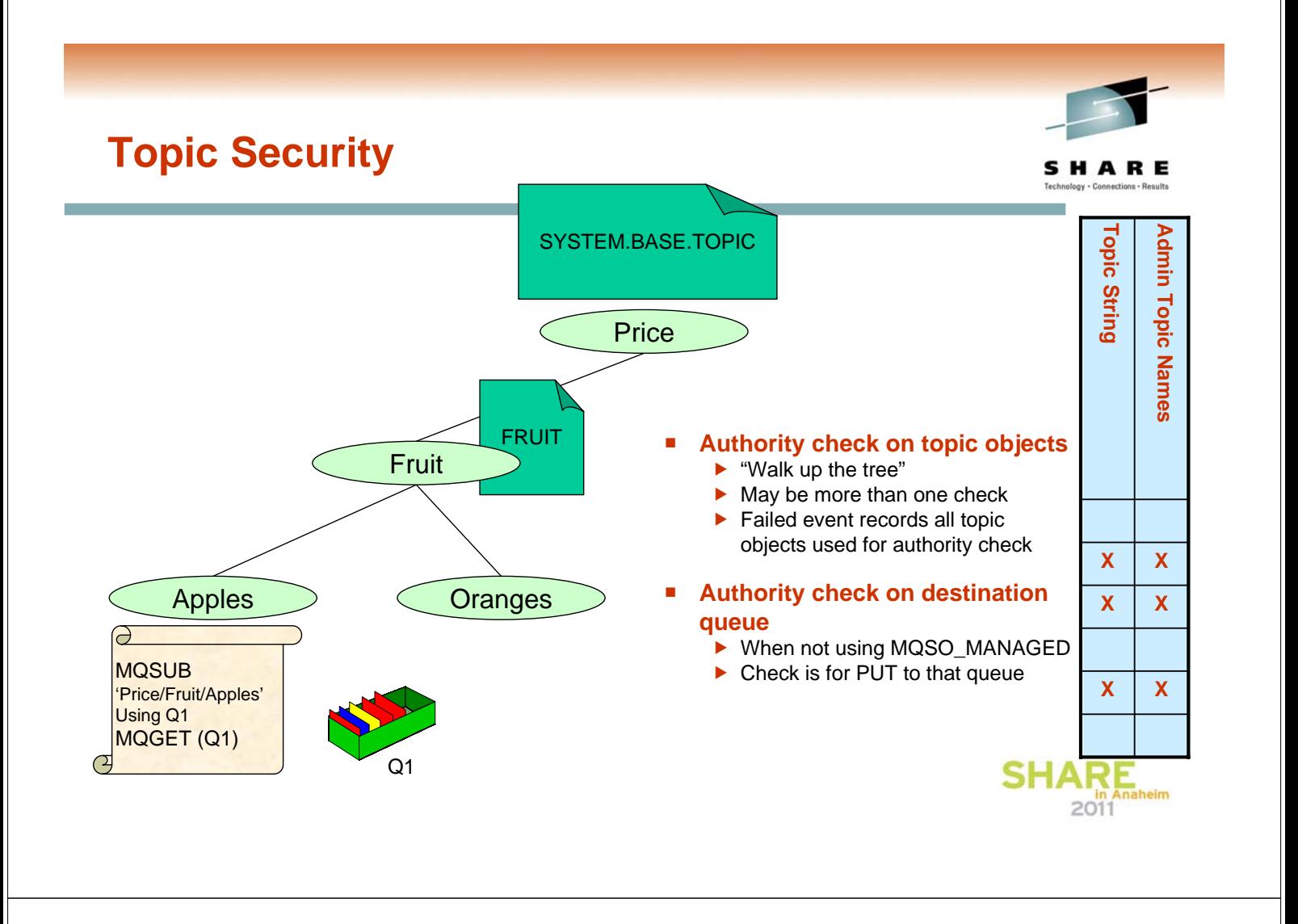

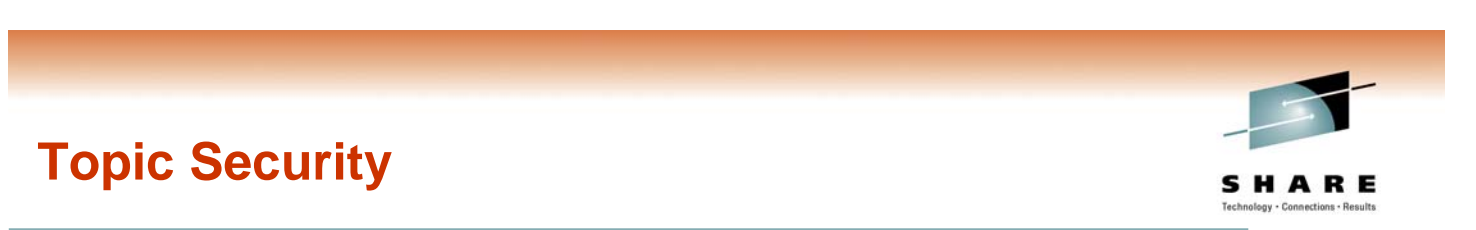

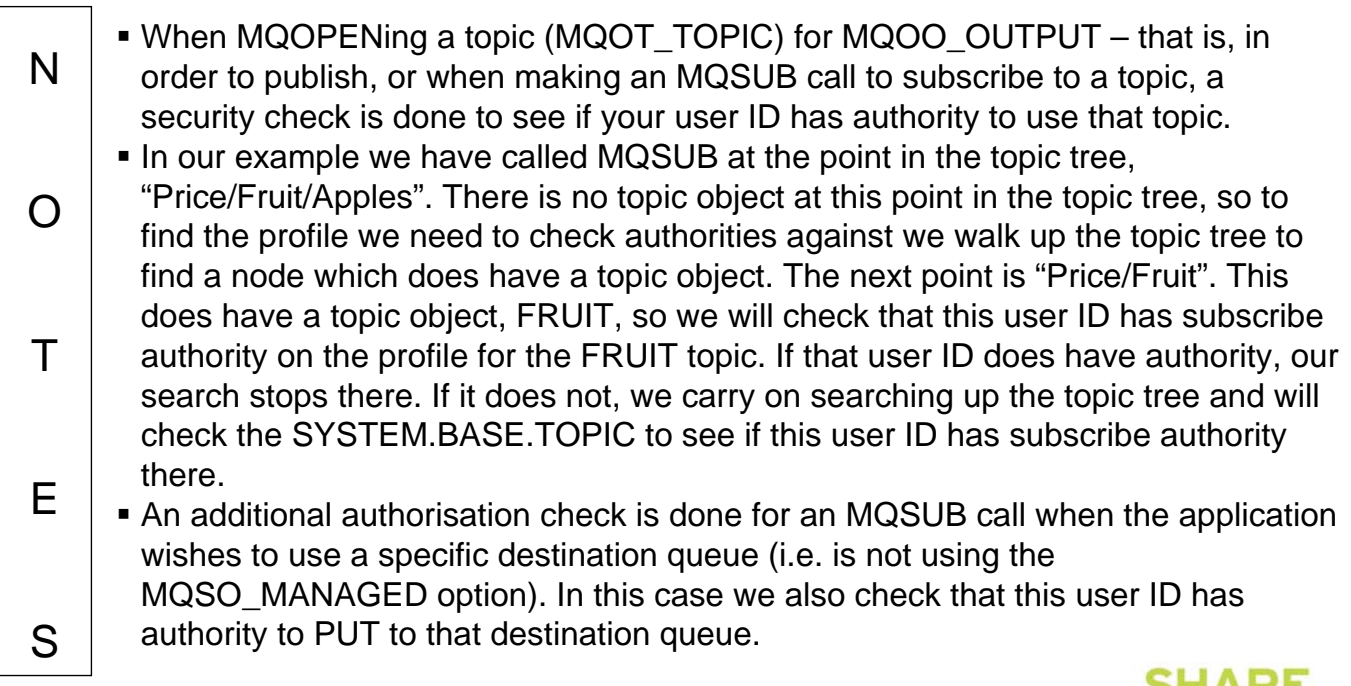

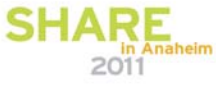

# **Commands Issued**

- **Audit Trail of MQSC/PCF commands issued on your queue manager**
- **Queue Manager Attribute CMDEV**  $\blacktriangleright$  NODISPLAY
- **Command Failed => No event**
- **PCF Header fields**
	- $\blacktriangleright$  Command
		- MQCMD\_COMMAND\_EVENT
	- $\blacktriangleright$  Possible Reasons
		- MQRC\_COMMAND\_MQSC
		- MQRC\_COMMAND\_PCF
- **Distributed platform Command events in V7.0.1**
	- $\triangleright$  MS0P contains a limited Command Event generator for PCF admin
	- $\blacktriangleright$  For older Distributed systems

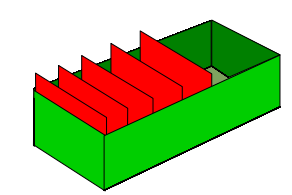

**SYSTEM.ADMIN.COMMAND.EVENT**

**ALTER QMGR CMDEV(ENABLED)**

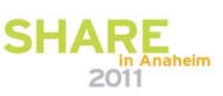

SHARE

### **Commands Issued - Notes**

versions.

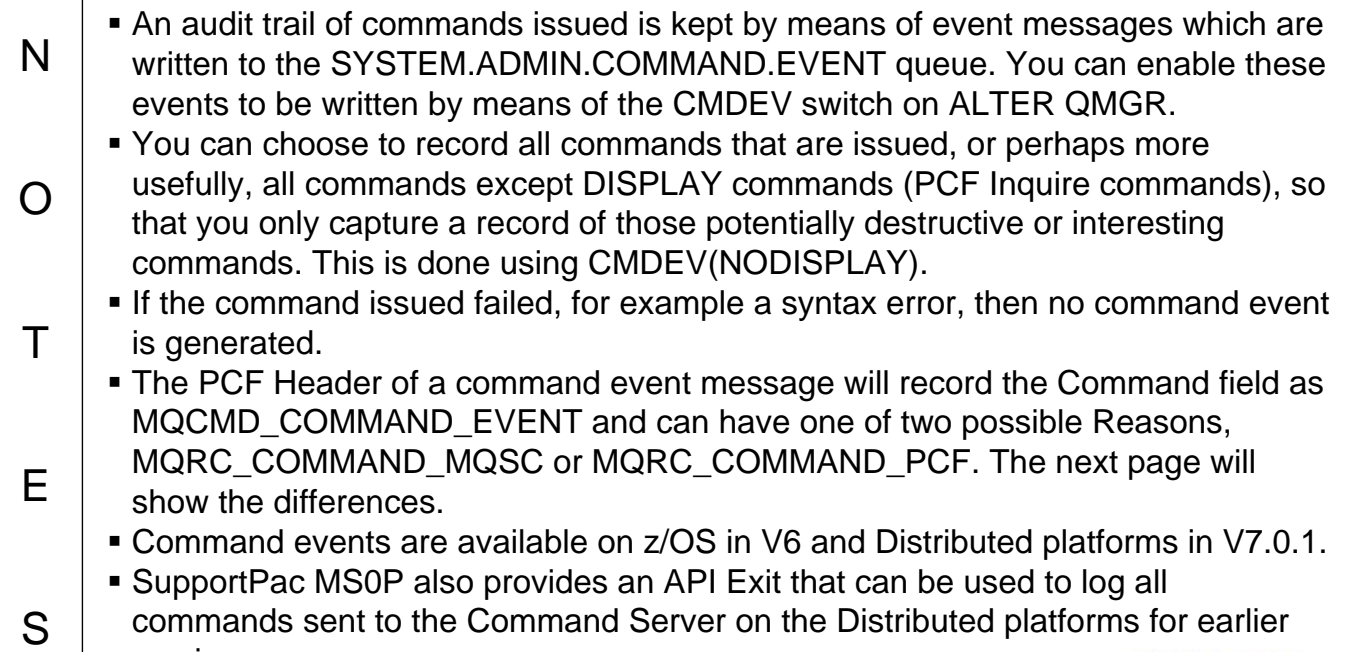

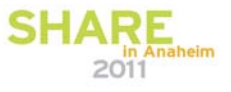

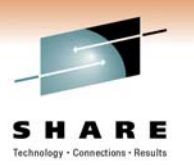

# **Command Event Message Details**

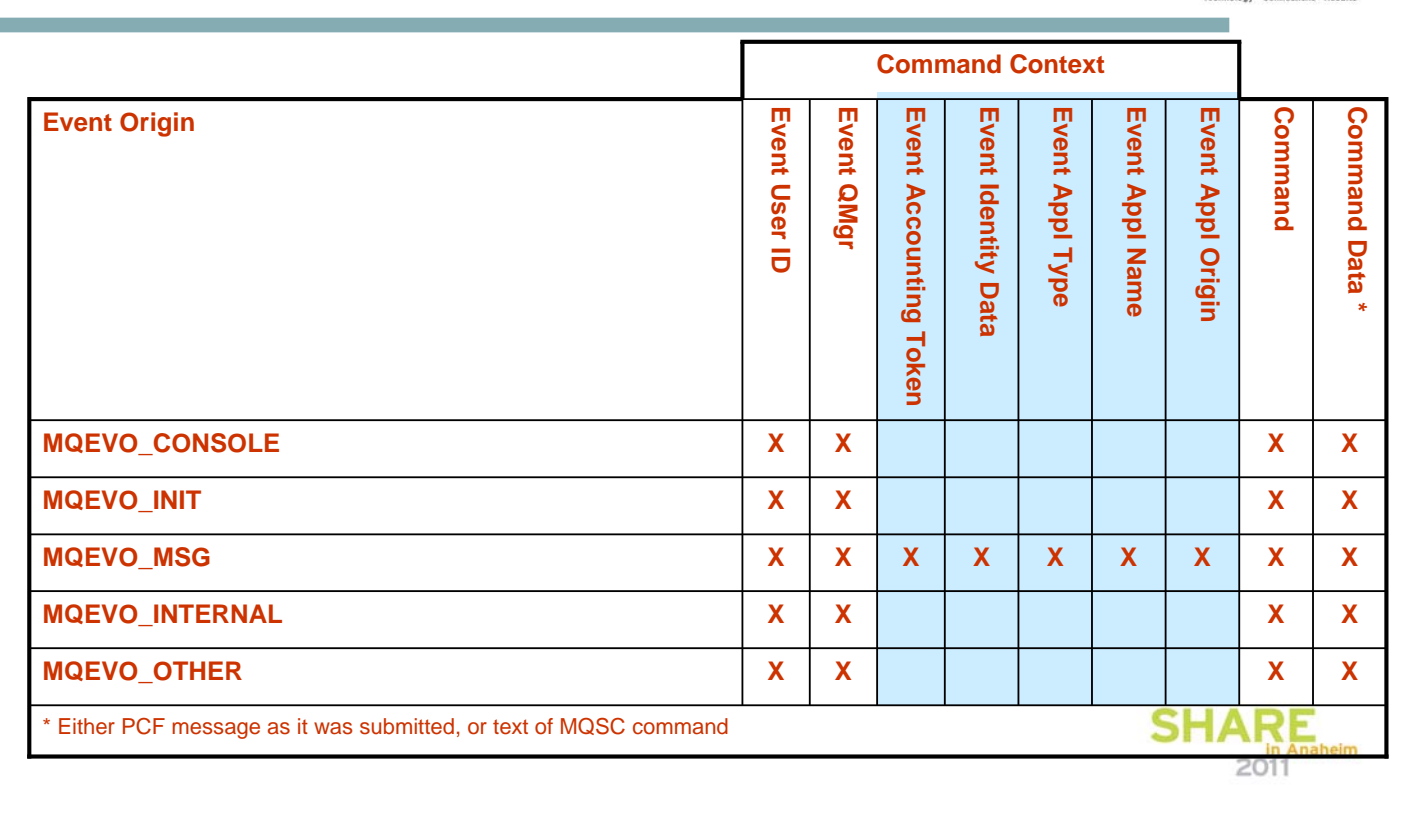

#### **Command Event Message Details - Notes**

N

O

T

E

 Much of the contents of the Command event messages are fairly self-explanatory, but we will look at a few of the interesting fields in a bit more detail. Of course you can read about the details of event messages in the "Monitoring WebSphere MQ" book too.

– http://publib.boulder.ibm.com/infocenter/wmqv7/v7r0/topic/com.ibm.mq.csqzax.doc/mo10120\_.htm

- The contents of the command event message varies depending on how the command was issued. If the command was a PCF message then the content of the input PCF message is part of the command event. Alternatively, if the command was an MQSC message then this text string will be found in the event message instead of the PCF input message.
- If the command was issued by putting a message on the command server queue (MQEVO\_MSG) then there will be more application identifying information than in other cases because the Message Descriptor (MQMD) of the command message written by the application contains lots of extra data.
- S In all cases you will get the user ID issuing the command, the queue manager where the command was entered, and one of the two aforementioned command<br>data variants.<br>**SHARE** data variants.

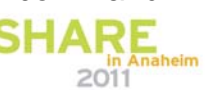

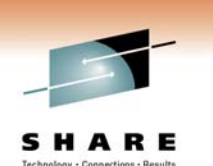

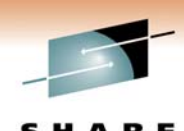

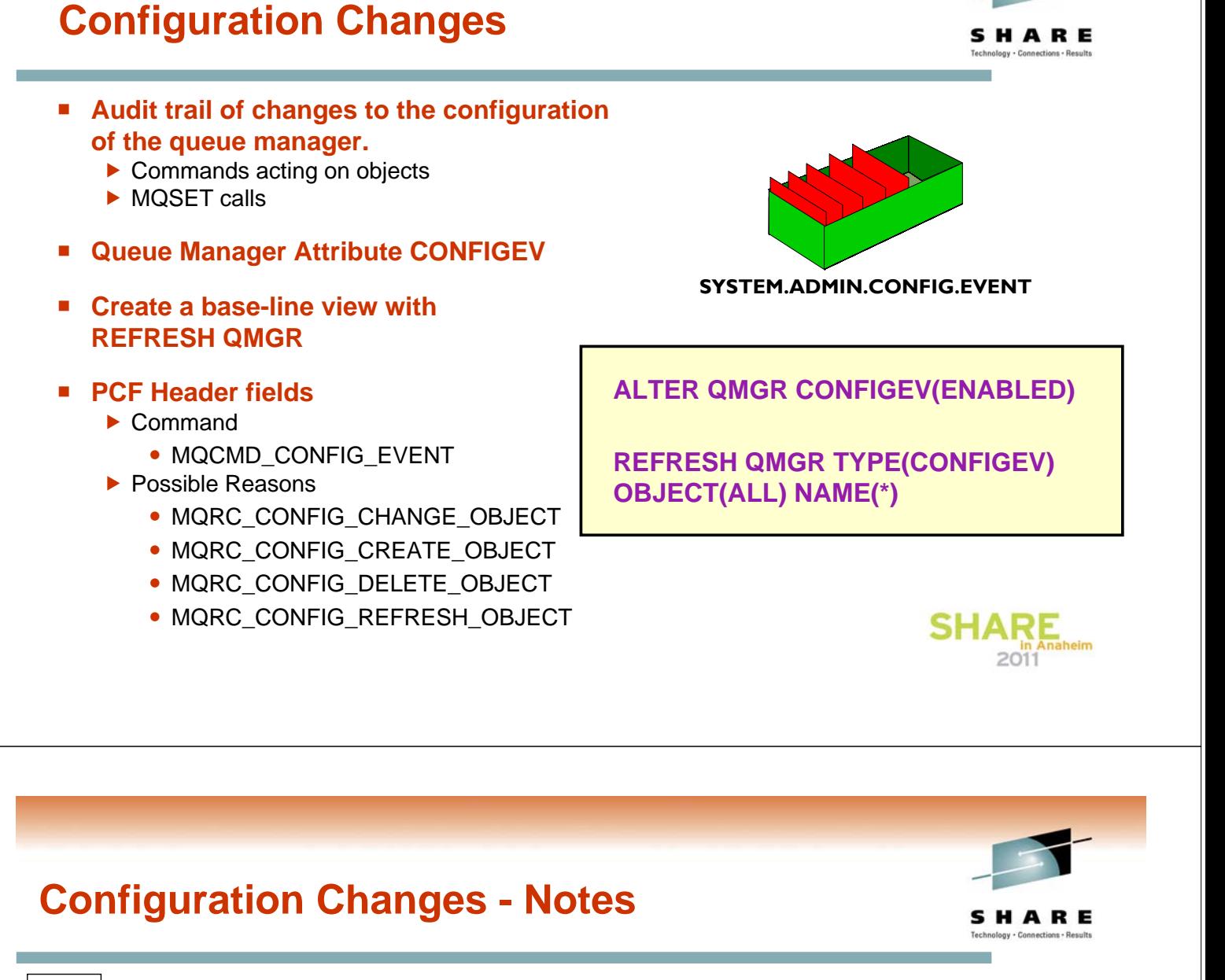

- N An audit trail of changes to the queue manager configuration is kept by means of event messages which are written to the SYSTEM.ADMIN.CONFIG.EVENT queue. You can enable these events to be written by means of the CONFIGEV switch on ALTER QMGR.
	- **These events will be generated when a DEFINE, ALTER or DELETE command** acts upon an object, or an MQSET command is used.

O

 $T$ 

E

S

- A base-line picture of the current queue manager configuration can be created by using the REFRESH QMGR TYPE(CONFIGEV) command which will create an event message for every object in the queue manager. Since this could be a heavyweight operation if you have a lot of objects, you can break it down into smaller sets of objects using the NAME and OBJECT qualifiers on the command.
- The PCF Header of a configuration event message will record the Command field as MQCMD CONFIG EVENT and can have one of four possible Reasons,
- MQRC\_CONFIG\_CHANGE\_OBJECT, MQRC\_CONFIG\_CREATE\_OBJECT or MQRC\_CONFIG\_DELETE\_OBJECT for the respective MQSC or PCF commands that you might issue upon an object or MQRC\_CONFIG\_REFRESH\_OBJECT for those event messages written when creating the base-line picture. The next page will show the details.
	- Config events are available on z/OS in V5.3 and Distributed platforms in V7.0.1.

# **Config Event Message Details**

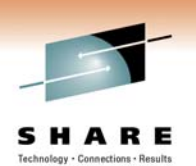

- **All config events**
	- $\blacktriangleright$  Command Context just as Command Event Message Details
	- $\blacktriangleright$  Object Type
	- ▶ Object Name
	- ▶ Disposition (z/OS only)
- **PCF Header**
	- $\blacktriangleright$  When 2 event messages
	- $\blacktriangleright$  MsgSeqNumber = 1, 2
	- $\triangleright$  Control = MQCFC NOT LAST, MQCFC\_LAST
- **MQRC\_CONFIG\_CHANGE\_OBJECT** 
	- $\blacktriangleright$  2 event messages
	- $\blacktriangleright$  Attributes before change
	- $\blacktriangleright$  Attributes after change
- **MQRC\_CONFIG\_CREATE\_OBJECT** 
	- $\blacktriangleright$  1 event message
	- $\blacktriangleright$  Attributes after create
- **MQRC\_CONFIG\_DELETE\_OBJECT**
	- $\blacktriangleright$  1 event message
	- $\blacktriangleright$  Attributes before deletion
- **MQRC\_CONFIG\_REFRESH\_OBJECT** 
	- $\blacktriangleright$  1 event message
	- $\blacktriangleright$  Current attributes of object

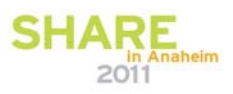

SHARE

### **Config Event Message Details - Notes**

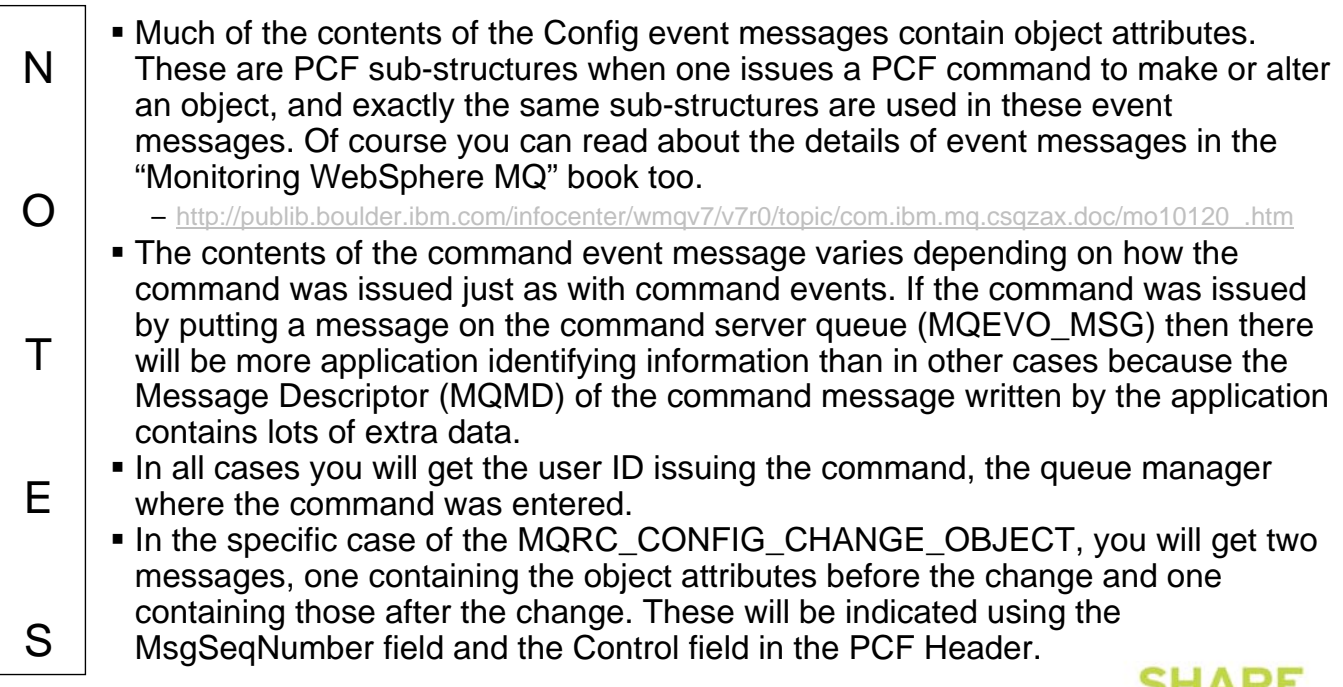

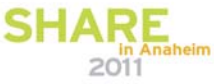

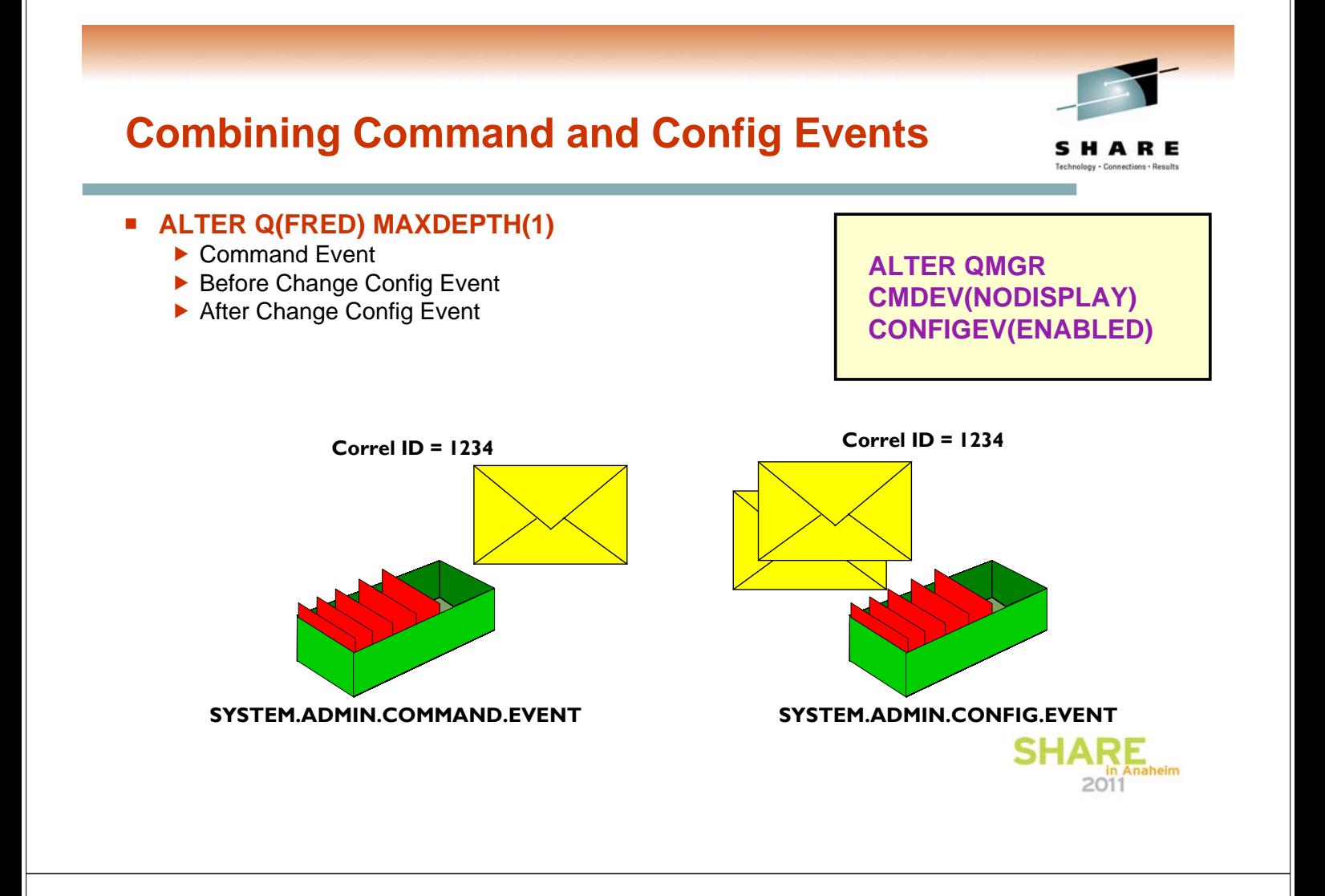

# **Combining Command and Config Events - Notes**

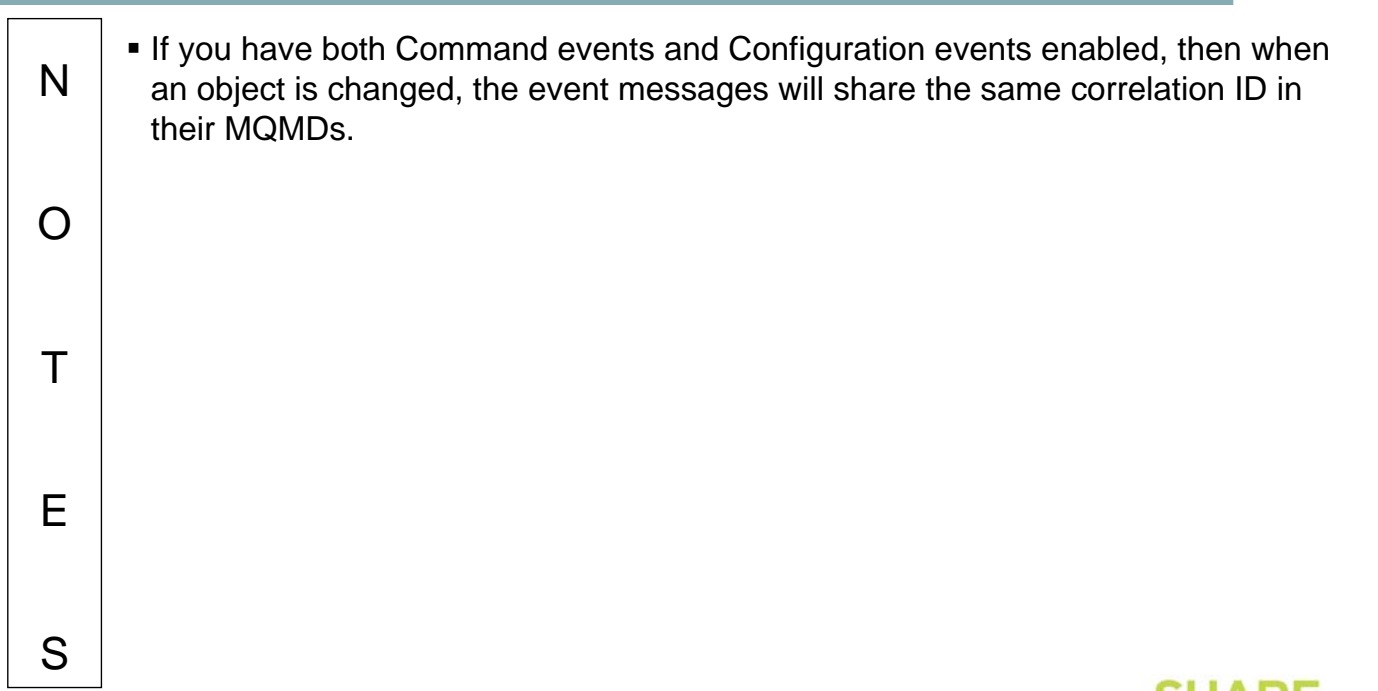

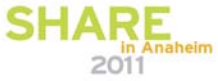

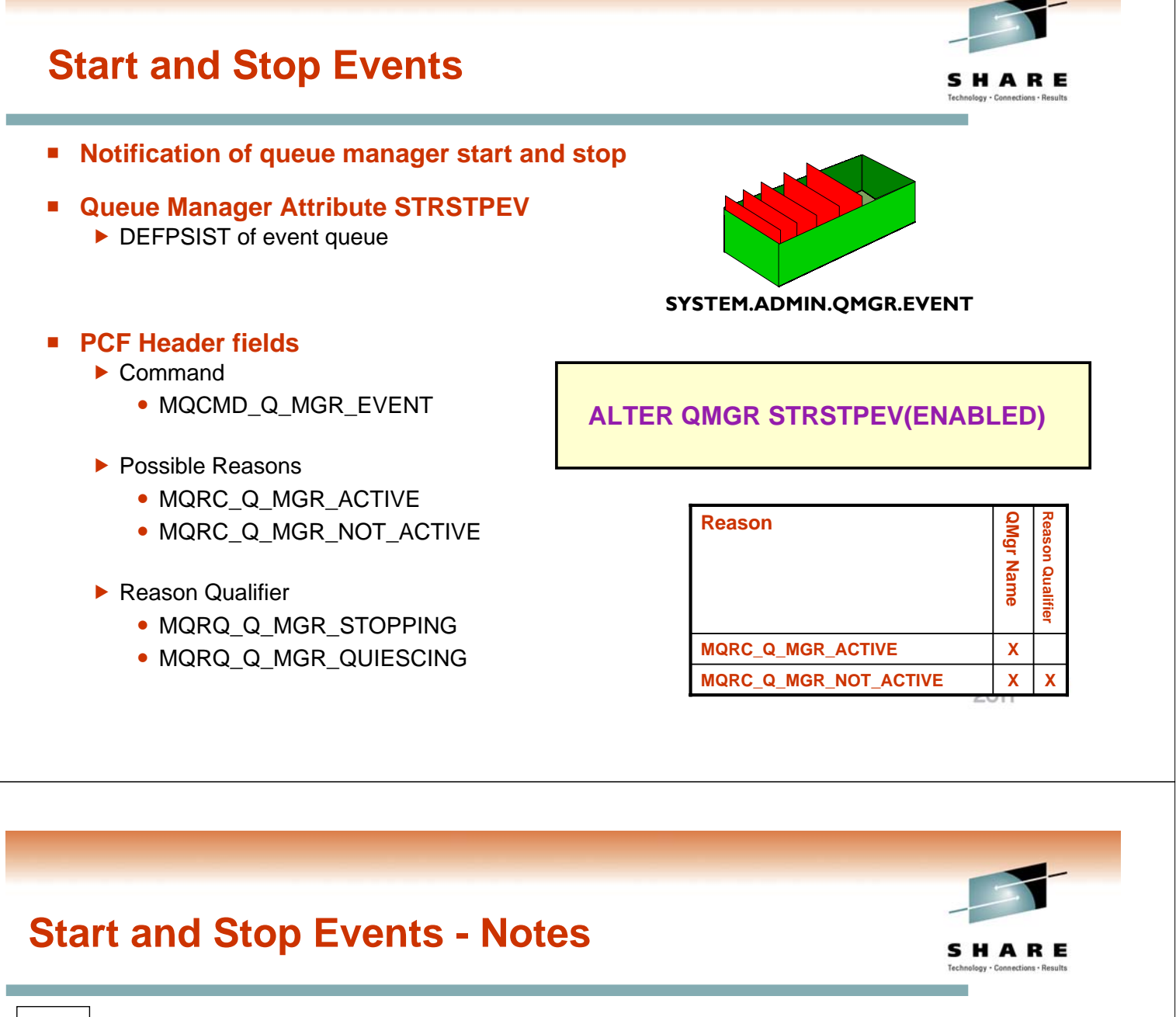

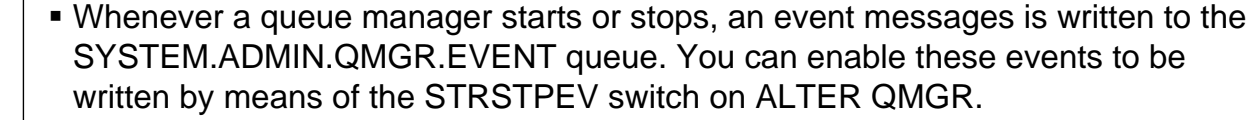

- The PCF Header of a start or stop event message will record the Command field as MQCMD\_Q\_MGR\_EVENT and can have two possible Reasons where the MQRC\_Q\_MGR\_NOT\_ACTIVE can have two possible Reason Qualifiers as shown.
- A stop event is only recorded if the DEFPSIST attribute of the SYSTEM.ADMIN.QMGR.EVENT queue is defined as persistent.

N

O

T

E

S

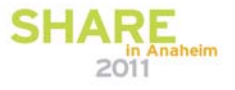

# **Channel Events**

- Notification of channel starts, stops and errors, **including SSL errors**
- **Queue Manager Attributes CHLEV and SSLEV**  $\blacktriangleright$  EXCEPTION
- **Server-connection channels do not cause start or stop events**
- **PCF Header fields**
	- $\blacktriangleright$  Command
		- MQCMD\_CHANNEL\_EVENT
	- $\blacktriangleright$  Possible Reasons
		- MQRC\_CHANNEL\_ACTIVATED
		- MQRC\_CHANNEL\_NOT\_ACTIVATED
		- MQRC\_CHANNEL\_STARTED
		- MQRC\_CHANNEL\_STOPPED
		- MQRC\_CHANNEL\_STOPPED\_BY\_USER
		- MQRC\_CHANNEL\_CONVERSION\_ERROR
		- MQRC CHANNEL SSL ERROR
		- MQRC CHANNEL SSL WARNING

**SYSTEM.ADMIN.CHANNEL.EVENT**

#### **ALTER QMGR CHLEV(EXCEPTION) SSLEV(ENABLED)**

- **Reason Qualifier** 
	- MQRQ\_CHANNEL\_STOPPED\_OK
	- MQRQ\_CHANNEL\_STOPPED\_ERROR
	- MQRQ\_CHANNEL\_STOPPED\_RETRY
	- MQRQ\_CHANNEL\_STOPPED\_DISABLED
	- y MQRQ\_SSL\_HANDSHAKE\_ERROR
	- y MQRQ\_SSL\_CIPHER\_SPEC\_ERROR
	- y MQRQ\_SSL\_PEER\_NAME\_ERROR
	- MQRQ\_SSL\_CLIENT\_AUTH\_ERROR
	- MQRQ\_SSL\_UNKNOWN\_REVOCATION

#### **Channel Events - Notes**

٦

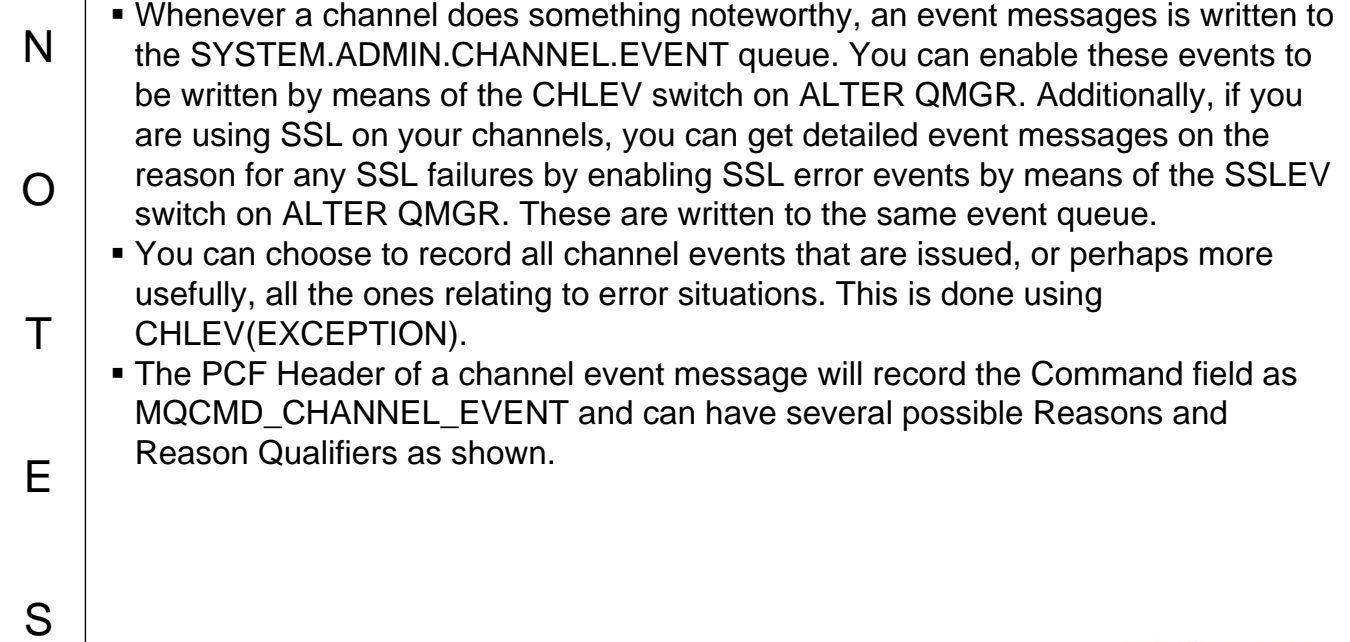

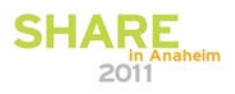

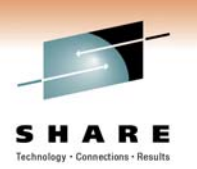

### **Channel Auto-definition Events** SHARE ■ Notification of attempts to automatically **define channels Queue Manager Attributes**  $\blacktriangleright$  CHAD **SYSTEM.ADMIN.CHANNEL.EVENT**  $\blacktriangleright$  CHADEV  $\blacktriangleright$  CHADEXIT **ALTER QMGR CHAD(ENABLED) CHADEV(ENABLED) PCF Header fields CHADEXIT(***exit-name***)**  $\blacktriangleright$  Command • MQCMD CHANNEL EVENT  $\blacktriangleright$  Possible Reasons • MQRC\_CHANNEL\_AUTO\_DEF\_ERROR • MQRC\_CHANNEL\_AUTO\_DEF\_OK  $\text{SHARE}_{\substack{\text{R}}{\substack{\text{Anheim}\\ 2011}}}\text{}$

# **Channel Auto-defintion Events - Notes**

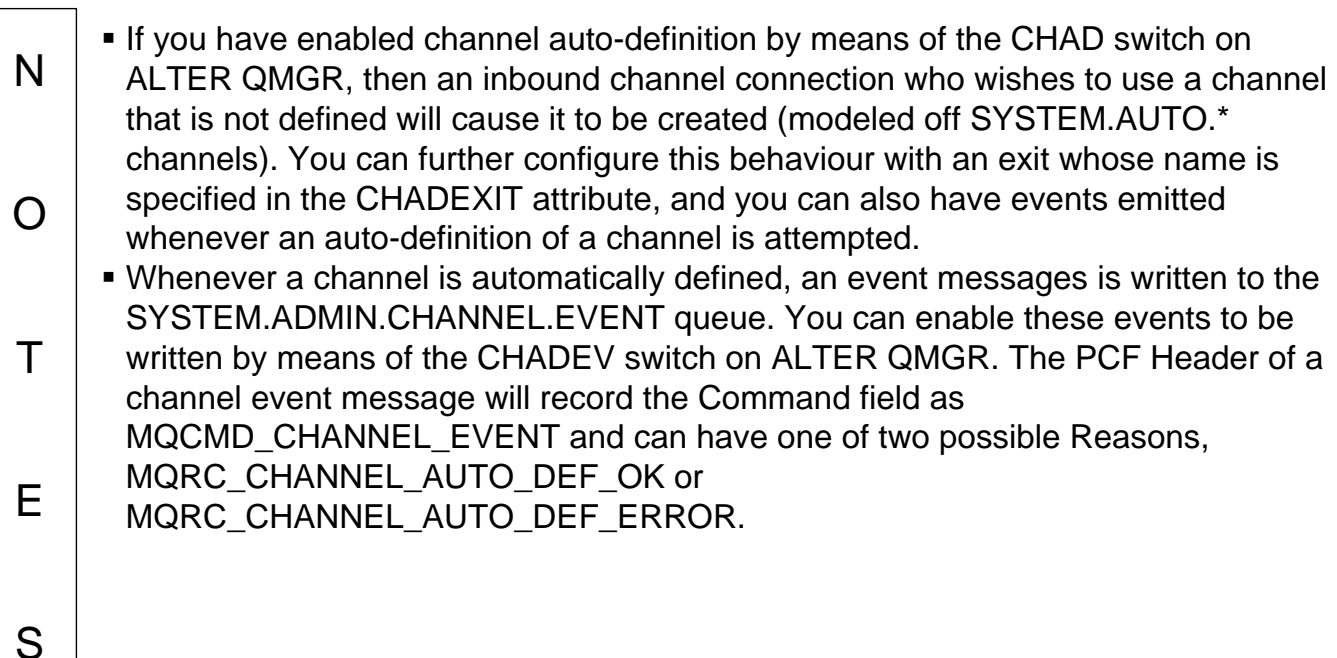

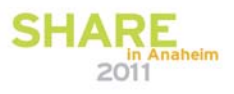

# **Channel Event Message Details**

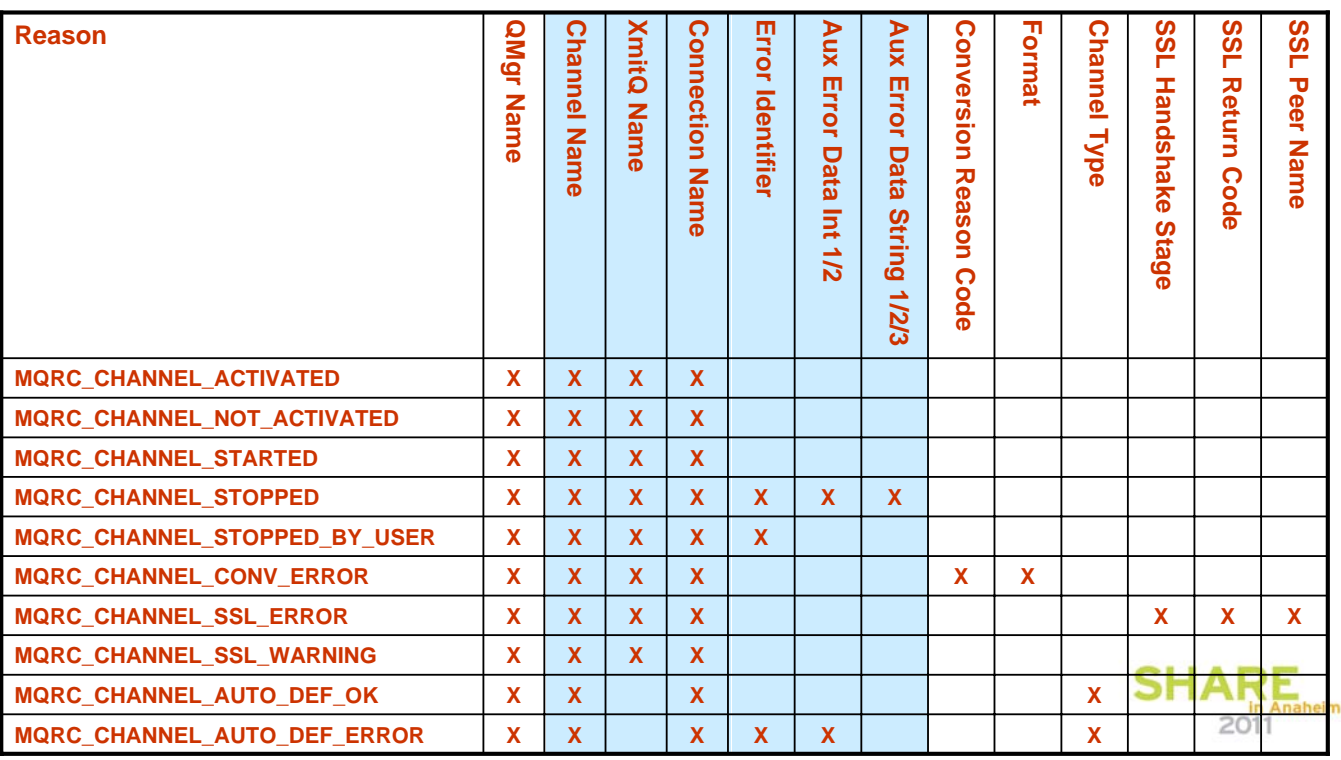

### **Channel Event Message Details - Notes**

N O T E S Much of the contents of the Channel event messages are fairly self-explanatory, but we will look at a few of the interesting fields in a bit more detail. Of course you can read about the details of event messages in the "Monitoring WebSphere MQ" book too. – http://publib.boulder.ibm.com/infocenter/wmqv7/v7r0/topic/com.ibm.mq.csqzax.doc/mo10120\_.htm **The channel events all provide details of the channel in questions. These channel** detail fields are the same fields you will see on DISPLAY CHSTATUS, the channel name, XMITQ and CONNAME. The events that report channels failing due to an error, which are probably the most interesting ones for most people, include some interesting fields that it is helpful to know how to interpret.

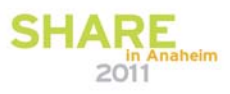

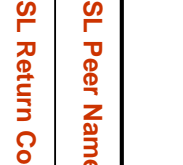

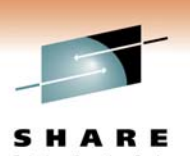

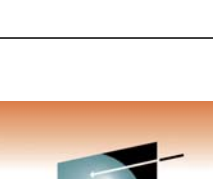

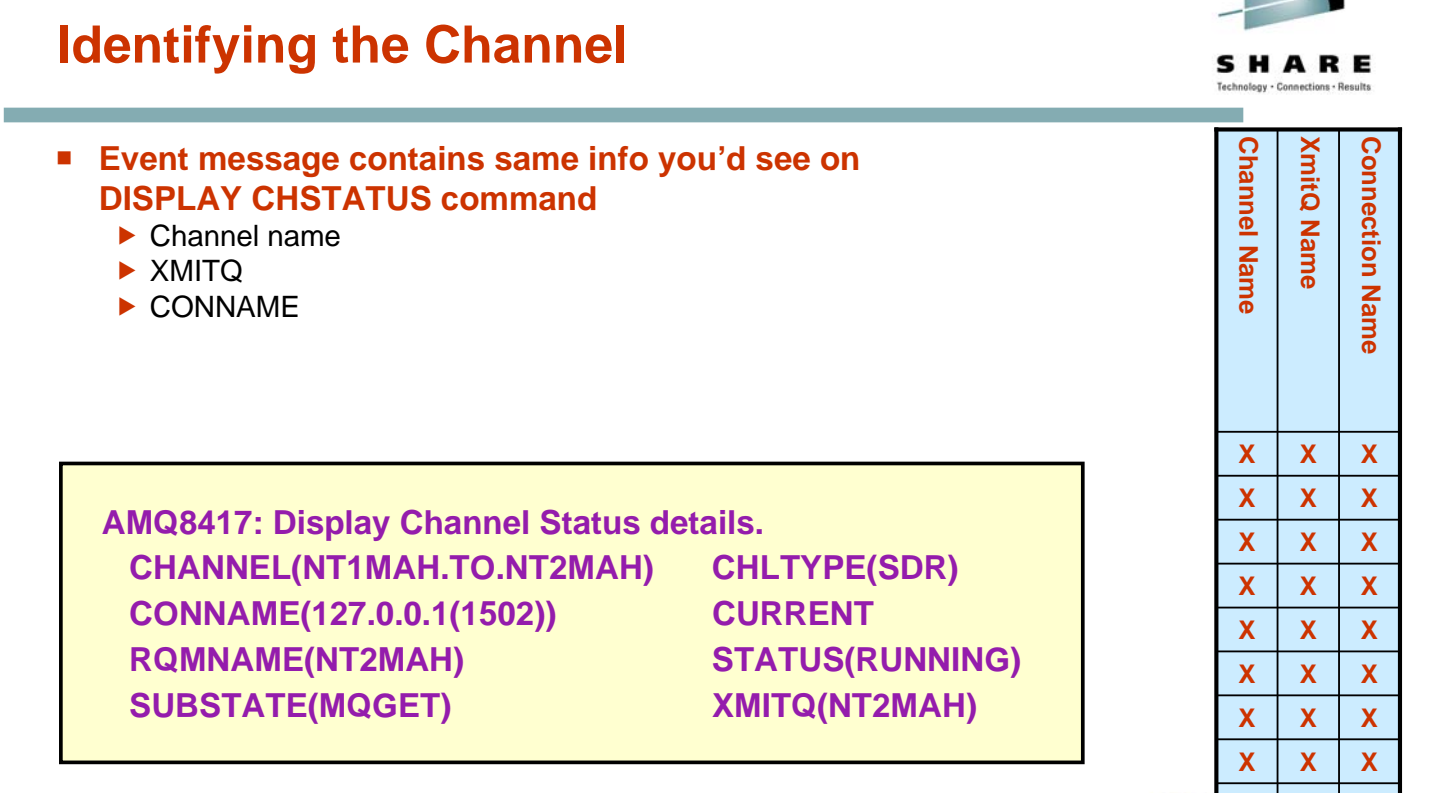

### **Decoding Error Information**

- **Error Identifier**  $\blacktriangleright$  Example
- **Use mqrc tool**
	- $\blacktriangleright$  Can enter number in hex or decimal

#### **Auxiliary data**

 $\blacktriangleright$  Contains data that would be seen in the inserts of the equivalent error log message

#### **0x20009208 Receive Failed**

#### **C:\>mqrc 0x20009208**

**536908296 0x20009208 rrcE\_RECEIVE\_FAILED**

#### **C:\>mqrc AMQ9208**

**MESSAGE: Error on receive from host <insert one>.**

#### **EXPLANATION:**

**An error occurred receiving data from <insert one> over <insert two>. This may be due to a communications failure.**

#### **ACTION:**

**The return code from the <insert two><insert three> call was 1111 (X'8AE'). Record these values and tell the systems administrator.**

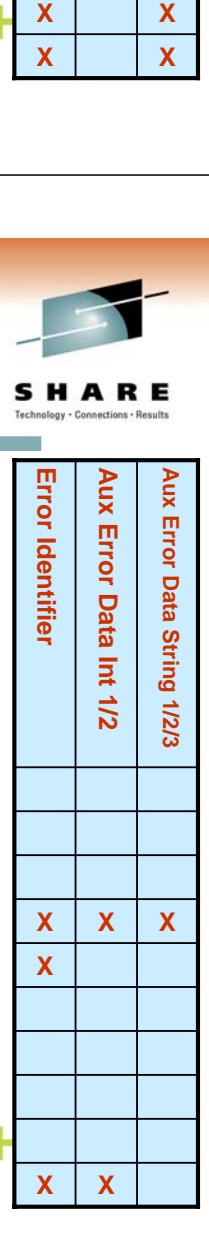

# **Application errors using resources**

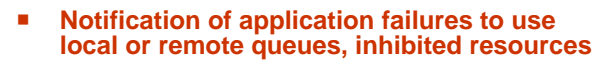

- **Queue Manager Attributes**
	- EXAMPLE<br>► REMOTER
		- **REMOTEEV INHIBITEV**
- **PCF Header fields**
	- **Command** 
		- MQCMD\_Q\_MGR\_EVENT
	- $\blacktriangleright$  Possible Reasons
		- y MQRC\_ALIAS\_BASE\_Q\_TYPE\_ERROR
		- MQRC UNKNOWN ALIAS BASE Q
		- MQRC\_UNKNOWN\_OBJECT\_NAME
		- MQRC\_DEF\_XMIT\_Q\_TYPE/USAGE\_ERROR
		- y MQRC\_Q\_TYPE\_ERROR
		- MQRC\_REMOTE\_Q\_NAME\_ERROR
		- MQRC\_XMIT\_Q\_TYPE/USAGE\_ERROR
		- MQRC\_UNKNOWN\_DEF\_XMIT\_Q
		- MQRC\_UNKNOWN\_REMOTE\_Q\_MGR
		- y MQRC\_UNKNOWN\_XMIT\_Q
		- MQRC GET INHIBITED
		- MQRC\_PUT\_INHIBITED

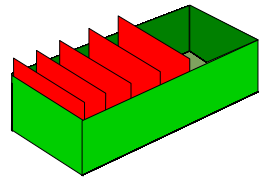

**SYSTEM.ADMIN.QMGR.EVENT**

#### **ALTER QMGR LOCALEV(ENABLED) REMOTEEV(ENABLED) INHIBITEV(ENABLED)**

- **Reflects an MQRC also given back to the application**
- **Handy when application forgets to check!**

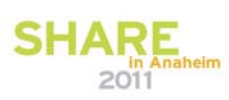

SHARF

#### **Application errors using resources – Notes** SHARE

N O T E S These events reflects error that are also returned to applications. They indicate problems where either the object that the application needs to use is defined incorrectly, or the application is using the wrong name of an object, perhaps more likely is cases such as MQRC\_UNKNOWN\_OBJECT\_NAME. The inhibit events reflect a problem where an application has attempted to use a resource which is inhibited for the operation required. MQRC\_PUT\_INHIBIT events are created for PUT(DISABLED) queues and PUB(DISABLED) topics. These events can also be generated by internal operations in the queue manager, such as the writing of an event message. In case it would reflect the ReplyToQ and ReplyToQMgr fields of an originating application message containing incorrect information or pointing at a resource that is not correctly defined.

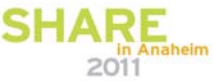

# **Local/Remote/Inhibit Event Message Details**

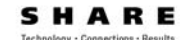

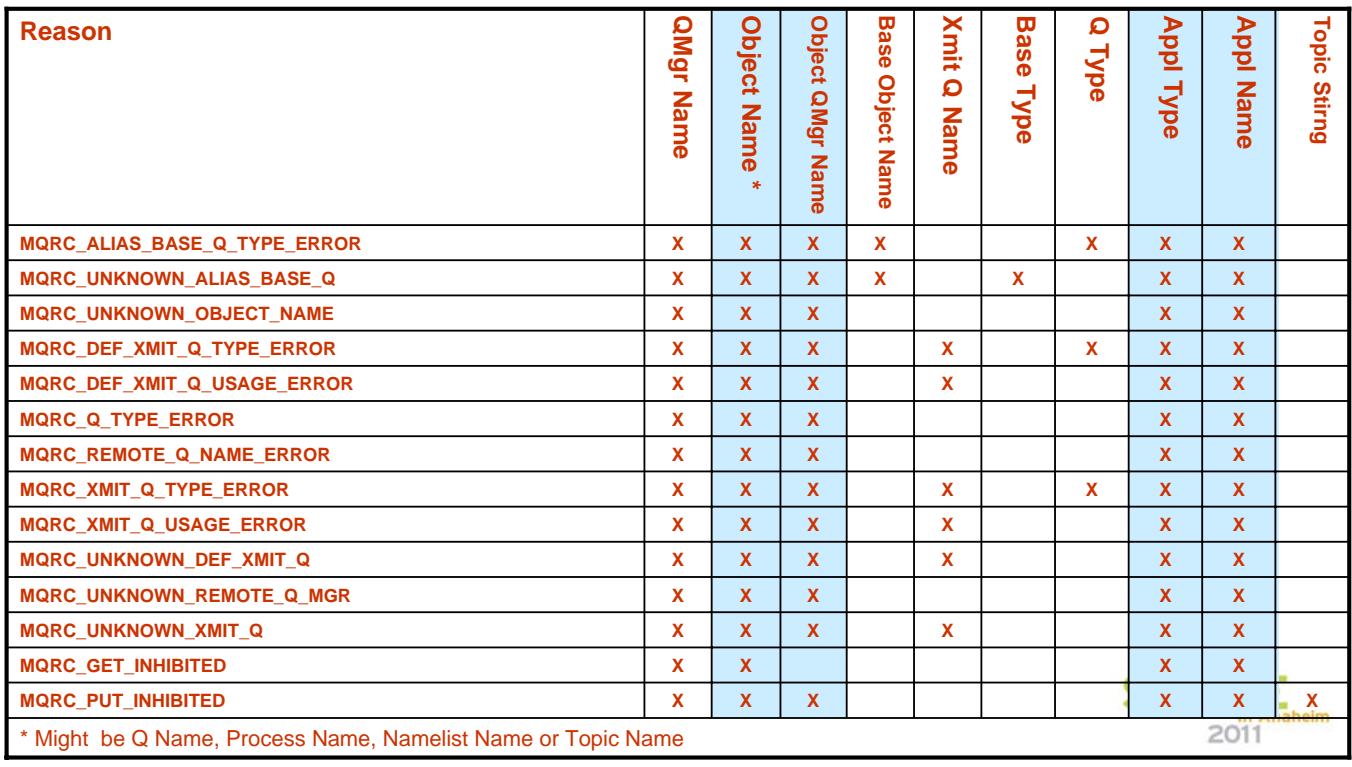

#### **Local/Remote/Inhibit Event Message Details - Notes**

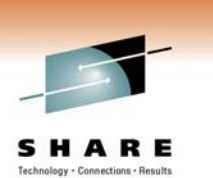

 Much of the contents of these queue manager event messages are fairly selfexplanatory, but we will look at a few of the interesting fields in a bit more detail. Of course you can read about the details of event messages in the "Monitoring WebSphere MQ" book too.

– http://publib.boulder.ibm.com/infocenter/wmqv7/v7r0/topic/com.ibm.mq.csqzax.doc/mo10120\_.htm

- These events are all caused by some application making an MQ API call (mostly MQOPENs) which failed. So they all provide details of the application making the call. These application identity fields are the same fields you will see on DISPLAY CONN, APPLTAG and APPLTYPE. We saw an example of this earlier with the Not Authorized events.
- When diagnosing an issue reported by one of these events, either the application has coded the wrong thing, or there is an administrative definition missing or incorrect that the application needs to use. You can see the details of exactly what the application coded in the MQOD.ObjectName and MQOD.ObjectQMgrName fields by looking at the equivalent fields in the event
- S message.

N

O

T

E

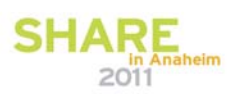

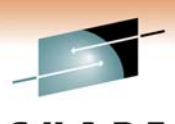

#### SHARE

# **Application MQOD details**

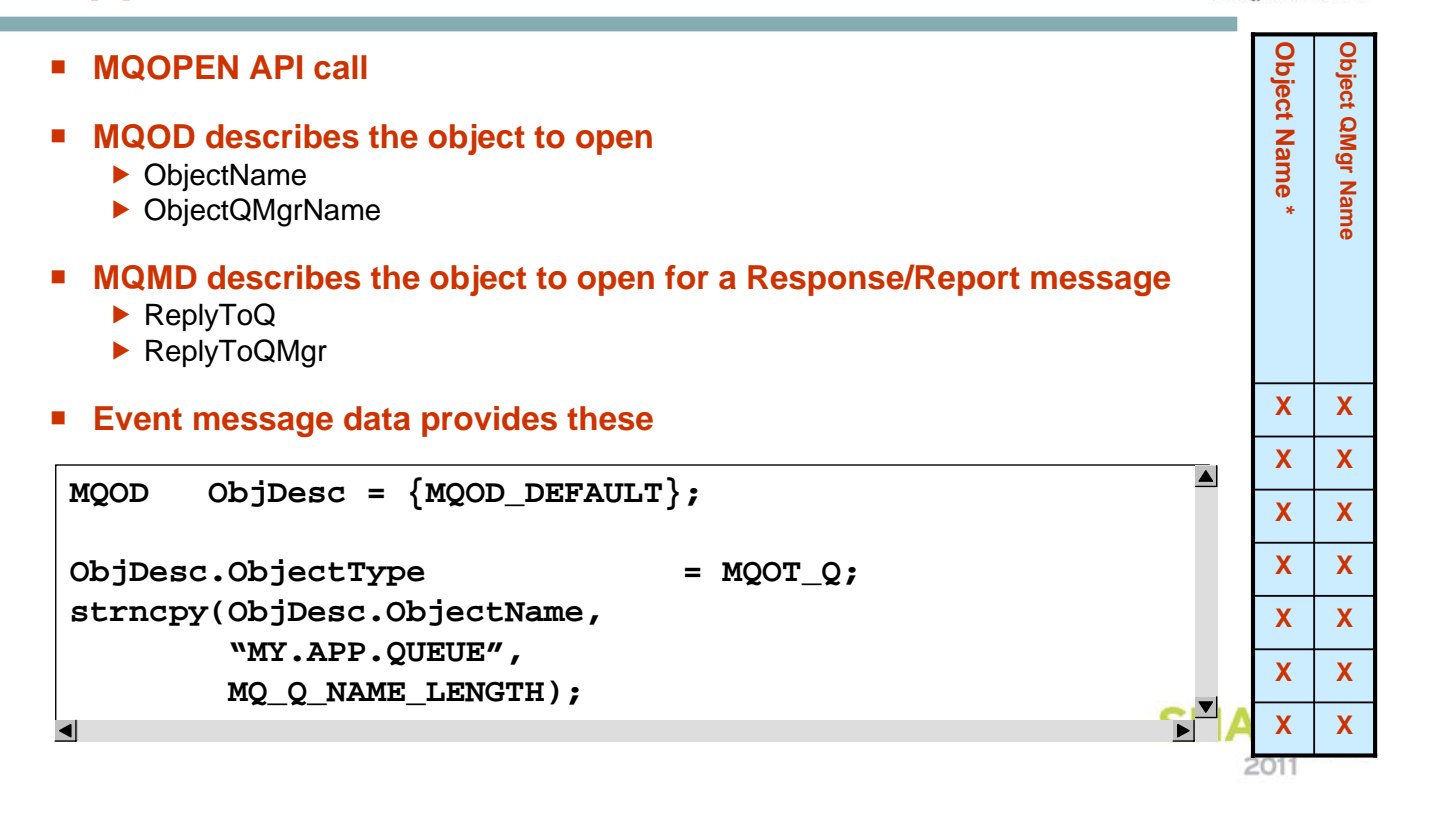

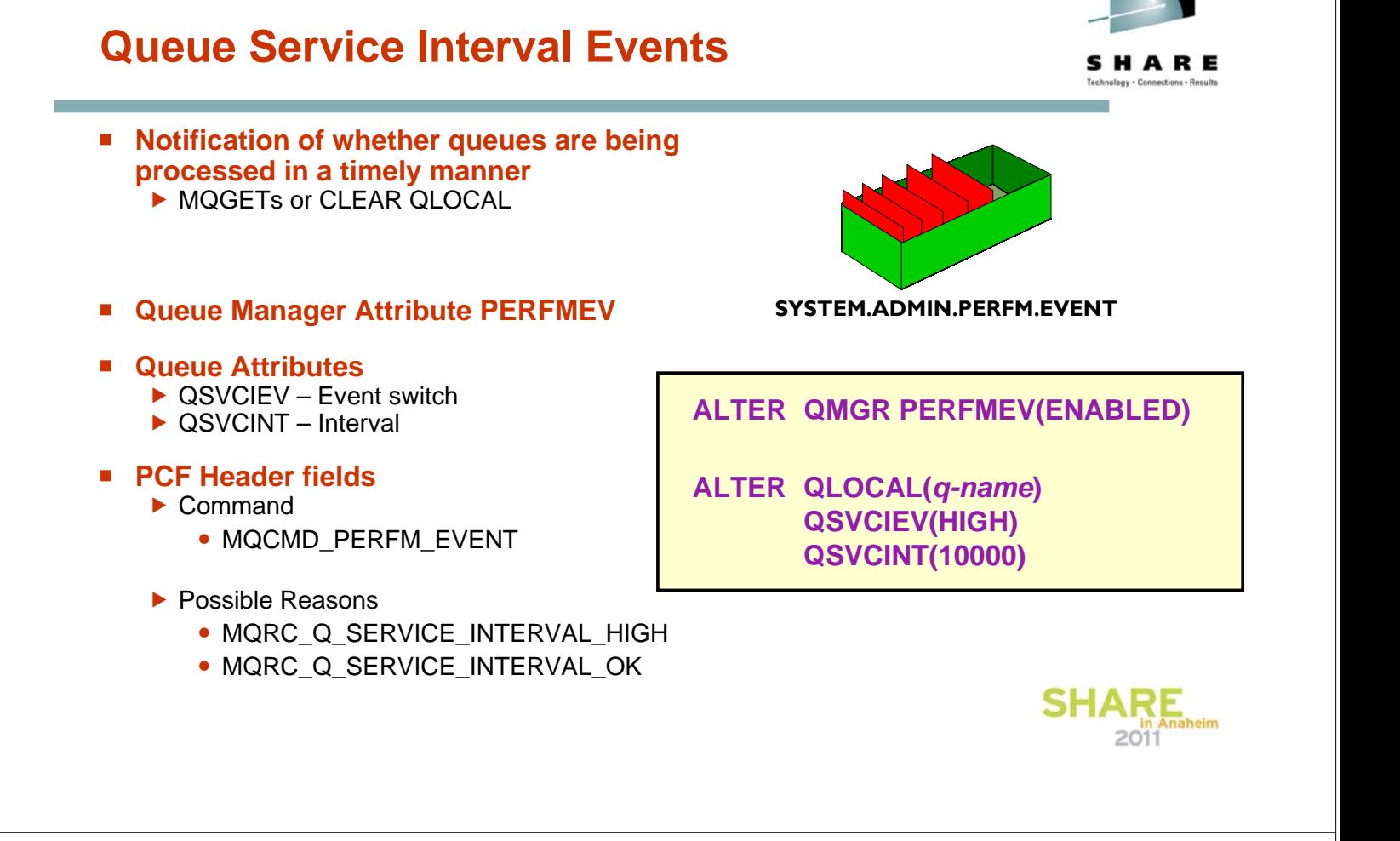

# **Queue Service Interval Events – Notes**

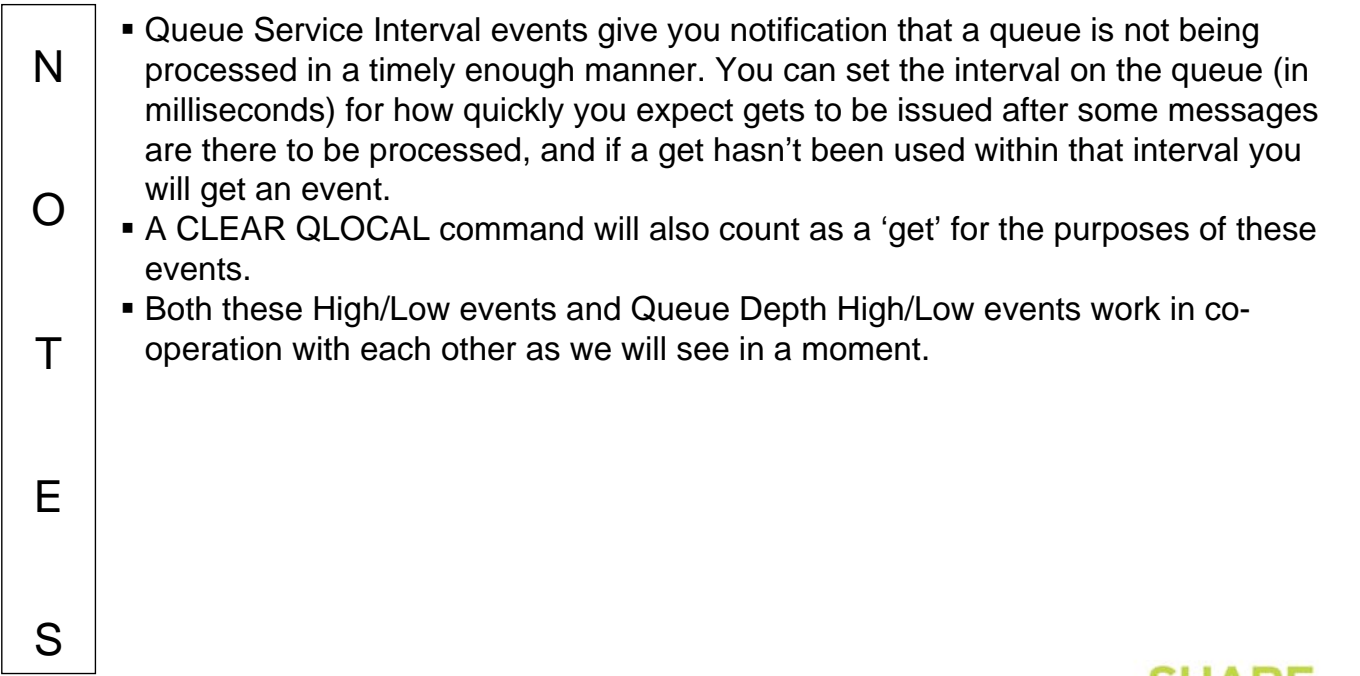

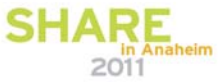

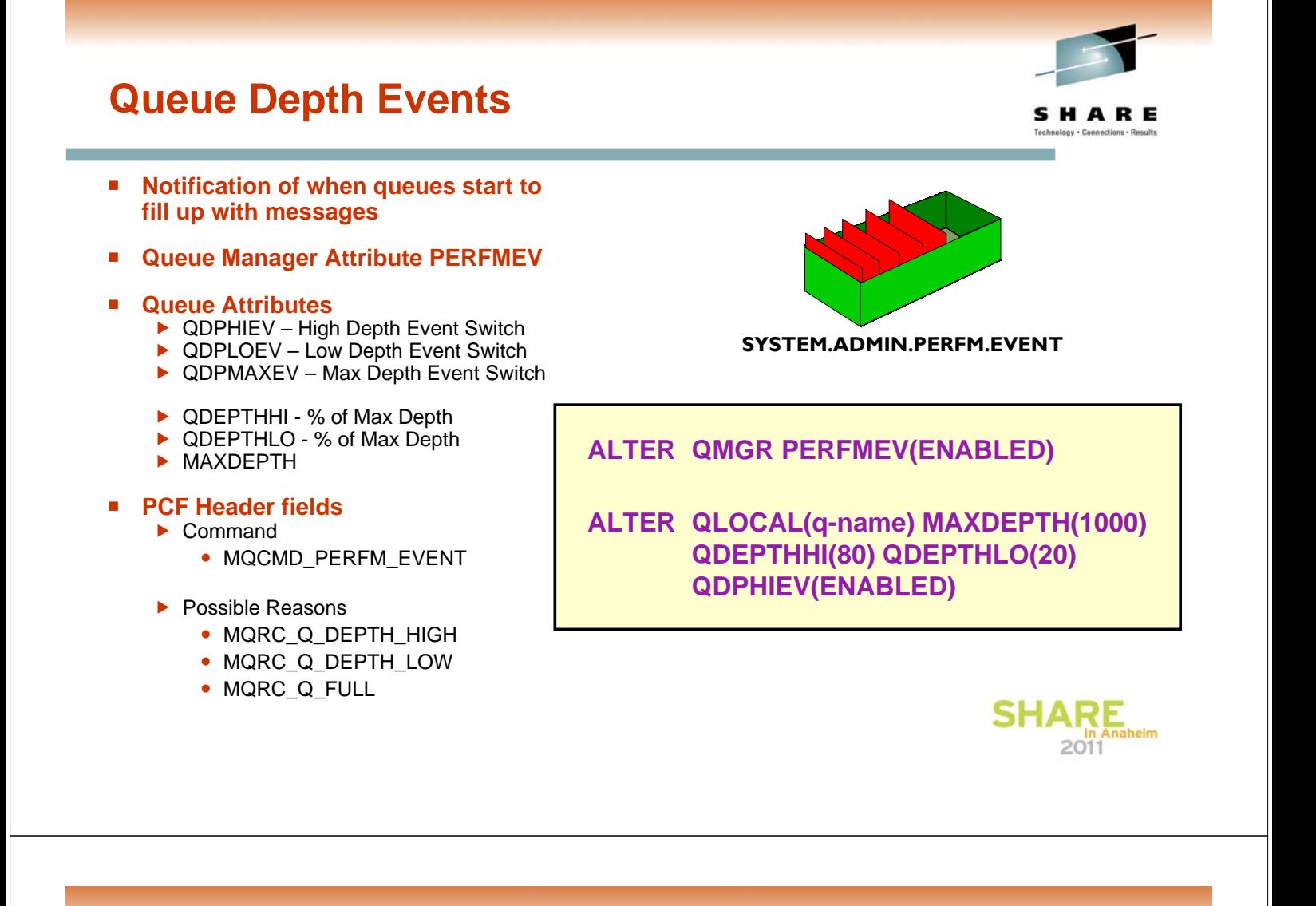

### **Queue Depth Events – Notes**

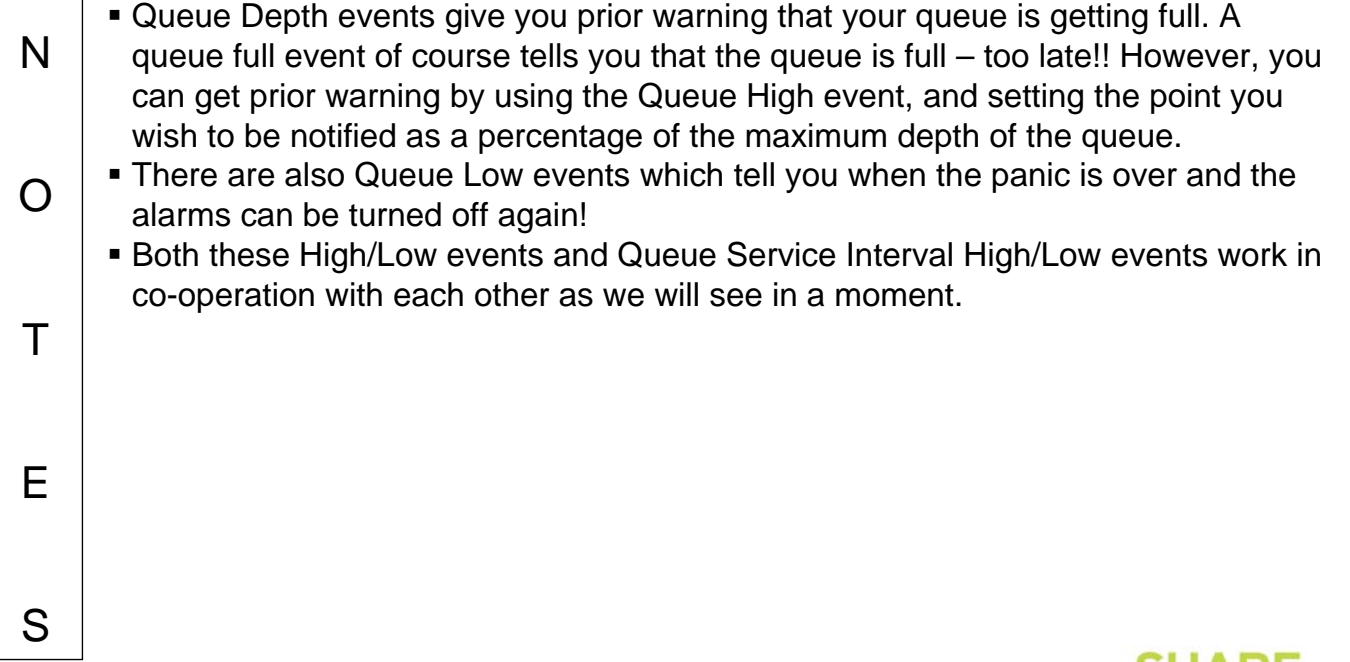

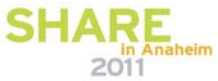

# **Performance Event Message Details**

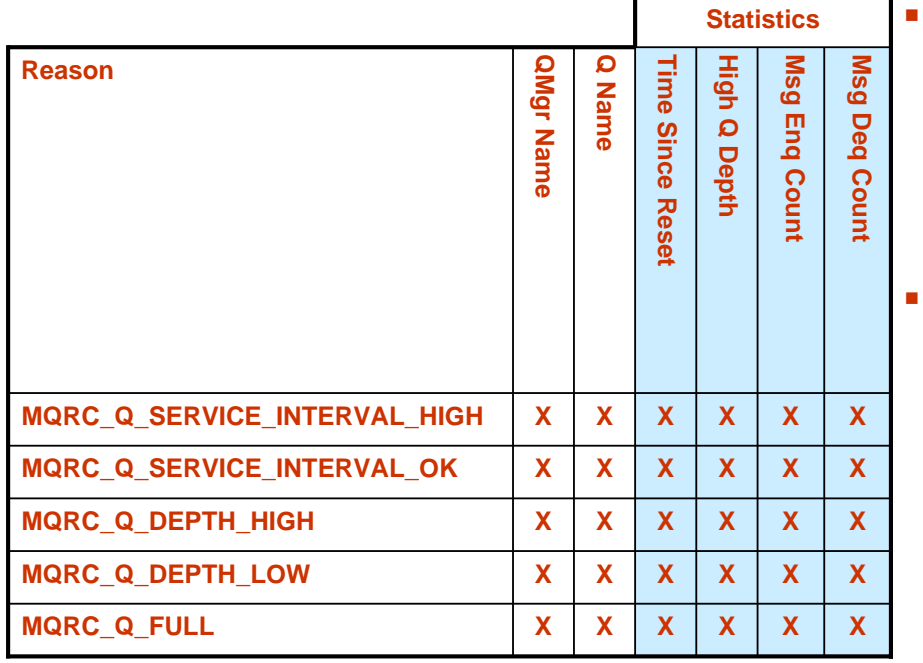

S

#### **Performance Event Statistics are reset**

- $\blacktriangleright$  A performance event is emitted
- $\blacktriangleright$  The queue manager restarts
- ▶ Reset Queue Statistics (PCF) command is issued
- f RESET QSTATS (MQSC) command is issued (z/OS only)

#### **Time Since Reset**

 $\blacktriangleright$  Shows time of last one of the above actions

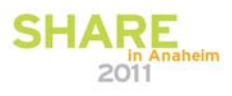

#### **Performance Event Message Details – Notes** SHARE

N O T E So this is not the most interesting table we've seen today. All these different event messages have exactly the same content. What is perhaps more interesting is the way these events operate which we will look at on the next page. Note that the statistics that are provided as part of a performance event are reset are various points, when a performance event is emitted; when the queue manager restarts; and when a command is issued to reset the statistics. The Time Since Reset parameter in the event message details when the last one of these happens. If no reset has happened it will contain the time of the last event message.

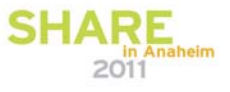

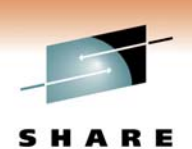

### **The Highs and Lows of Performance Events**

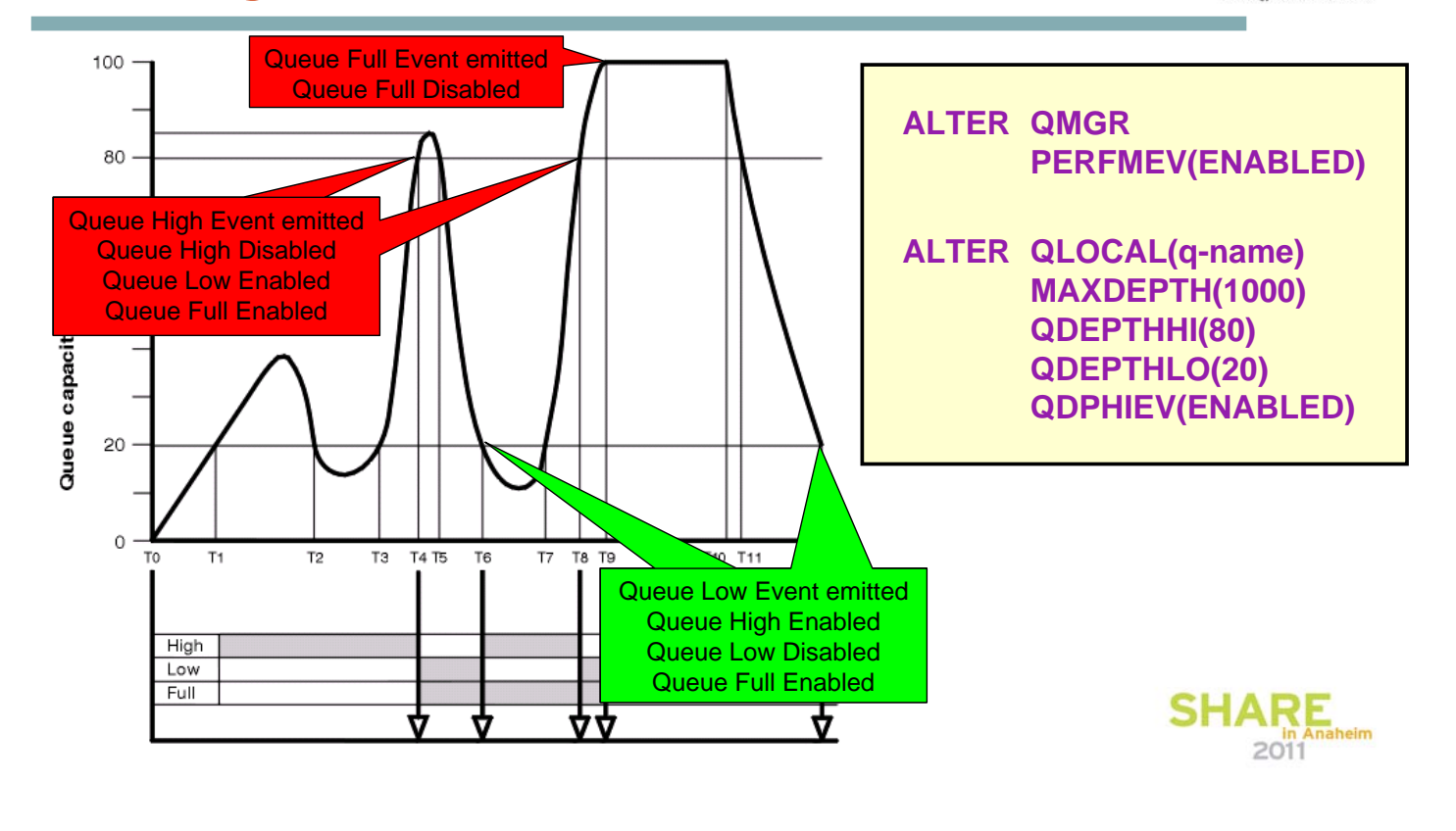

#### **The Highs and Lows of Performance Events - Notes** SHARE

T

E

S

- N O Queue Service Interval and Queue Depth events are unusual compared to the other events we have looked at in that they operate in pairs. There is a High event which alerts the monitor of a problem, a slow processing application or backlog of messages, and then when the problem is solved, and the queue is being serviced in a timely manner again, or the depth has returned to a nice low value, the corresponding Low event is emitted.
	- This means that only one of the High or Low event from the pair is set at any one time and when the event is generated, let's say the High one, then the High event switch is disabled and the Low event switch is enabled. The reverse happens when the Low event is reached.
	- For Depth events there is also the Queue Full event to consider. This is automatically switched on when the Queue High state is reached. There isn't an equivalent event for the Queue Service Interval pair though.

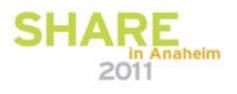

# **Accounting Messages**

 **Collects information about the applications which connect to the Queue Manager**

- $\triangleright$  Overall
- ▶ Per Queue
- **Queue Manager Attribute ACCTINT**
- **Overall MQI Accounting**
	- ▶ Queue Manager Attribute ACCTMQI
- **Queue Accounting**
	- ▶ Queue Manager Attribute ACCTQ
	- ▶ Queue Attribute ACCTQ
- **PCF Header fields**
	- $\blacktriangleright$  Command

T

E

S

- MQCMD ACCOUNTING MQI overall information
- MQCMD\_ACCOUNTING\_Q queues message

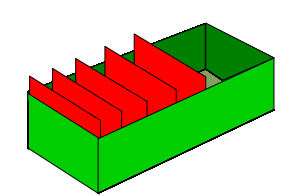

**SYSTEM.ADMIN.ACCOUNTING.QUEUE**

**ALTER QMGR ACCTINT(1800) ACCTMQI(ON) ACCTQ(ON)**

**ALTER QLOCAL(***q-name***) ACCTQ(QMGR)**

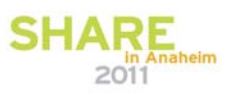

### **Accounting Messages – Notes**

- N O Accounting Monitoring Data collects information about the applications which connect to the Queue Manager. This data, when enabled by means of the ACCTMQI switch on ALTER QMGR, is written in the form of PCF records to the SYSTEM.ADMIN.ACCOUNTING.QUEUE and can be post-processed to give information on the activity of each application connected. The PCF formatted message is written upon MQDISC (or at regular intervals for long running tasks, controlled by the ACCTINT attribute on ALTER QMGR).
	- As well as the standard collection details, detailed queue information for each connection may also be collected. Written at the same time as the standard accounting data collection, a number of PCF formatted messages may we written which includes accounting information for each queue opened by the connection (up to 100 queue details per message). The queues that this information is written for is controlled by the ACCTQ attribute on queues and on the queue manager (providing a way to switch on and off for multiple queues at once).
		- The PCF Header of an accounting data message will record the Command field as MQCMD\_ACCOUNTING\_MQI for the main accounting information and MQCMD\_ACCOUNTING\_Q for the additional messages written for queues.

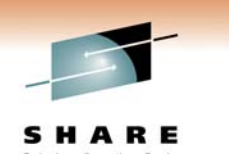

2011

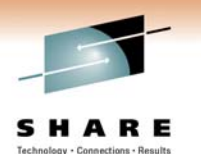

# **Statistics Messages**

SHAR

#### **Collects information about WebSphere MQ resources**

- $\blacktriangleright$  Queue Manager
- ▶ Per Queue
- $\blacktriangleright$  Per Channel
- **Queue Manager Attribute STATINT**
- **Overall MQI Statistics**
	- ▶ Queue Manager Attribute STATMQI

#### **Queue and Channel Statistics**

- ▶ Queue Manager Attributes STATQ, STATCHL and STATACLS
- ▶ Queue Attribute STATQ
- $\blacktriangleright$  Channel Attribute STATCHL

#### **PCF Header fields**

- $\blacktriangleright$  Command
	- MQCMD STATISTICS MQI
	- MQCMD STATISTICS Q
	- MQCMD\_STATISTICS\_CHANNEL

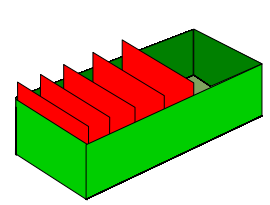

**SYSTEM.ADMIN.STATISTICS.QUEUE**

**ALTER QMGR STATINT(1800) STATMQI(ON) STATQ(ON) STATCHL(HIGH) STATACLS(QMGR)**

**ALTER QLOCAL(***q-name***) STATQ(QMGR)**

**ALTER CHL(***chl-name***) CHLTYPE(SDR) STATCHL(QMGR)**

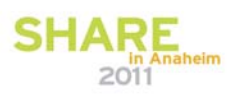

SHARE

### **Statistics Messages – Notes**

N O T E S **Statistics Monitoring Data collects information about WebSphere MQ resources** and writes this information at configured intervals (using the STATINT attribute on ALTER QMGR) to the SYSTEM.ADMIN.STATISTICS.QUEUE. This data, written in the form of PCF records, can be post-processed to give information on the activity of the system. Data collection is split into 3 classes, statistics based on the activity of the whole system; statistics on the activity of the queue (per queue); and statistics on the activity of the channel (per channel). • The PCF Header of an accounting data message will record the Command field as MQCMD\_STATISTICS\_MQI for the activity of the whole system; MQCMD\_STATISTICS\_Q for the per queue activity and MQCMD\_STATISTICS\_CHANNEL for the per channel activity.

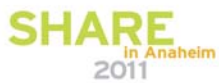

# **Accounting Message Details**

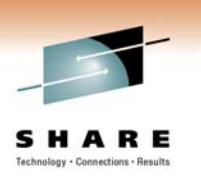

#### **MQCMD\_ACCOUNTING\_MQI**

Connection Details (application name / process Id / connection type / connect time)

API counts (MQOPEN / MQCLOSE /

MQGET / MQPUT / ...)

MQPUT / MQGET / MQGET (browse)

message counts: persistent / non-persistent

bytes counts: persistent / non-persistent

message sizes: persistent / non-persistent

#### **MQCMD\_ACCOUNTING\_Q**

Queue details: name, type

Open details: first open time, last close time

MQPUT details: count, total bytes, msg-sizes (min / max) (persistent / non-persistent)

MQGET details: count, total bytes, msg-size (min / max), time-on-queue (min / avg / max) (persistent / non-persistent)

MQGET(browse): count, total bytes, msgsizes (min / max) (persistent / nonpersistent)

# **Statistics Message Details**

#### **MQCMD\_STATISTICS\_MQI**

API counts for each of the MQ API's (MQCONN / MQDISC / MQPUT / MQGET/ ...)

Total message/bytes put to queues (persistent / non-persistent messages)

Total message/bytes got from queues (persistent / non-persistent messages)

#### **MQCMD\_STATISTICS\_Q**

Minimum / Maximum depth of queue

Average time-on-queue for messages retrieved from the queue

API counts for GET / PUT / BRWS (persistent / non-persistent)

Total byte counts for GET / PUT / BRWS (persistent / non-persistent)

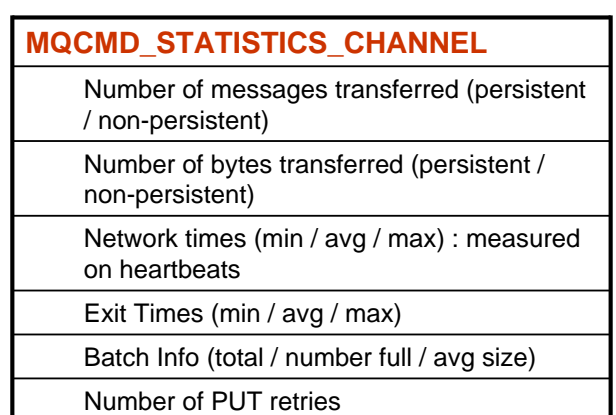

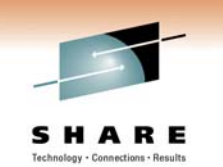

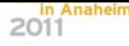